### Inspiron 14 7000 Series Manual Servis

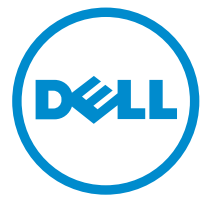

Model Komputer: Inspiron 7447 Model Resmi: P55G Tipe Resmi: P55G001

### Catatan, Perhatian, dan Peringatan

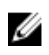

CATATAN: CATATAN menunjukkan informasi penting yang akan membantu Anda menggunakan komputer lebih baik lagi.

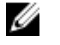

PERHATIAN: PERHATIAN menunjukkan kemungkinan terjadinya kerusakan pada perangkat keras atau hilangnya data, dan memberitahu Anda mengenai cara menghindari masalah tersebut.

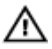

PERINGATAN: PERINGATAN menunjukkan potensi kerusakan harta benda, cedera pribadi, atau kematian

Copyright **©** 2014 Dell Inc. Hak cipta dilindungi undang-undang. Produk ini dilindungi oleh AS dan hak cipta internasional serta undang-undang properti intelektual. Dell™ dan logo Dell merupakan merek dagang dari Dell Inc. di Amerika Serikat dan/atau yurisdiksi lain. Seluruh merek dan nama lainnya yang disebutkan di sini dapat merupakan merek dagang perusahaannya masing-masing.

2014 - 07

Rev. A00

# **Daftar Isi**

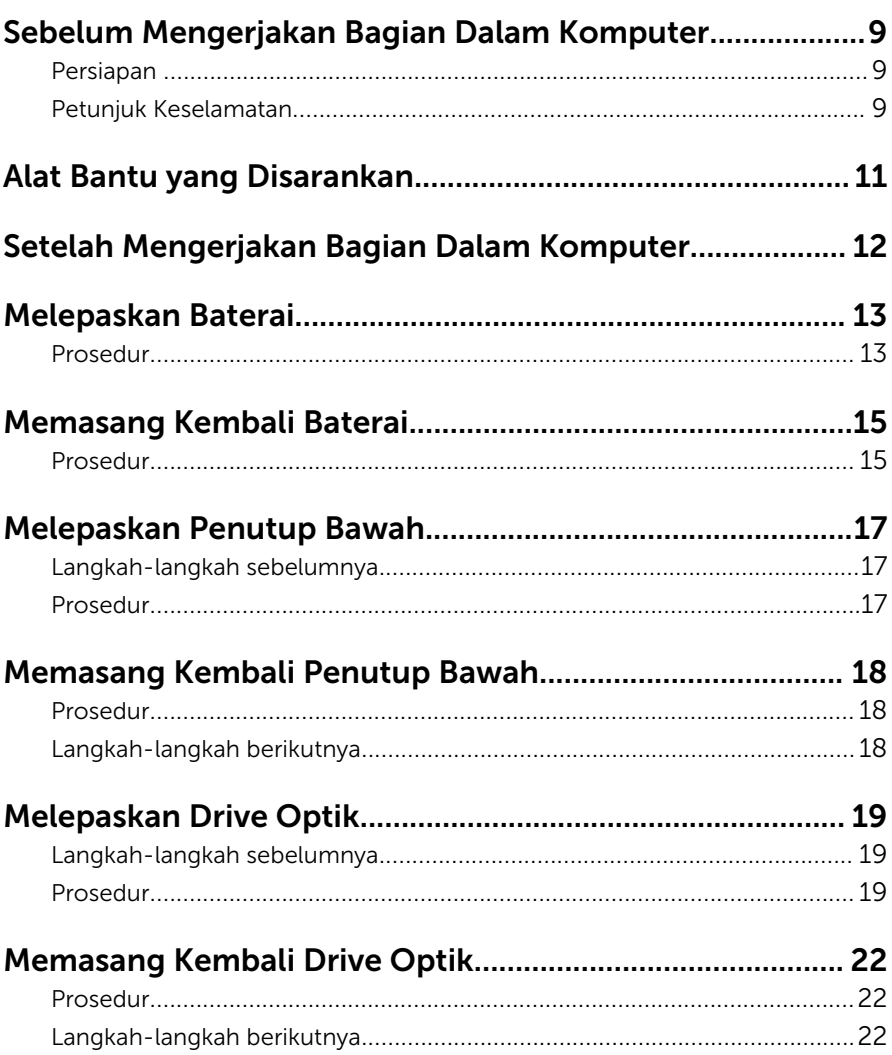

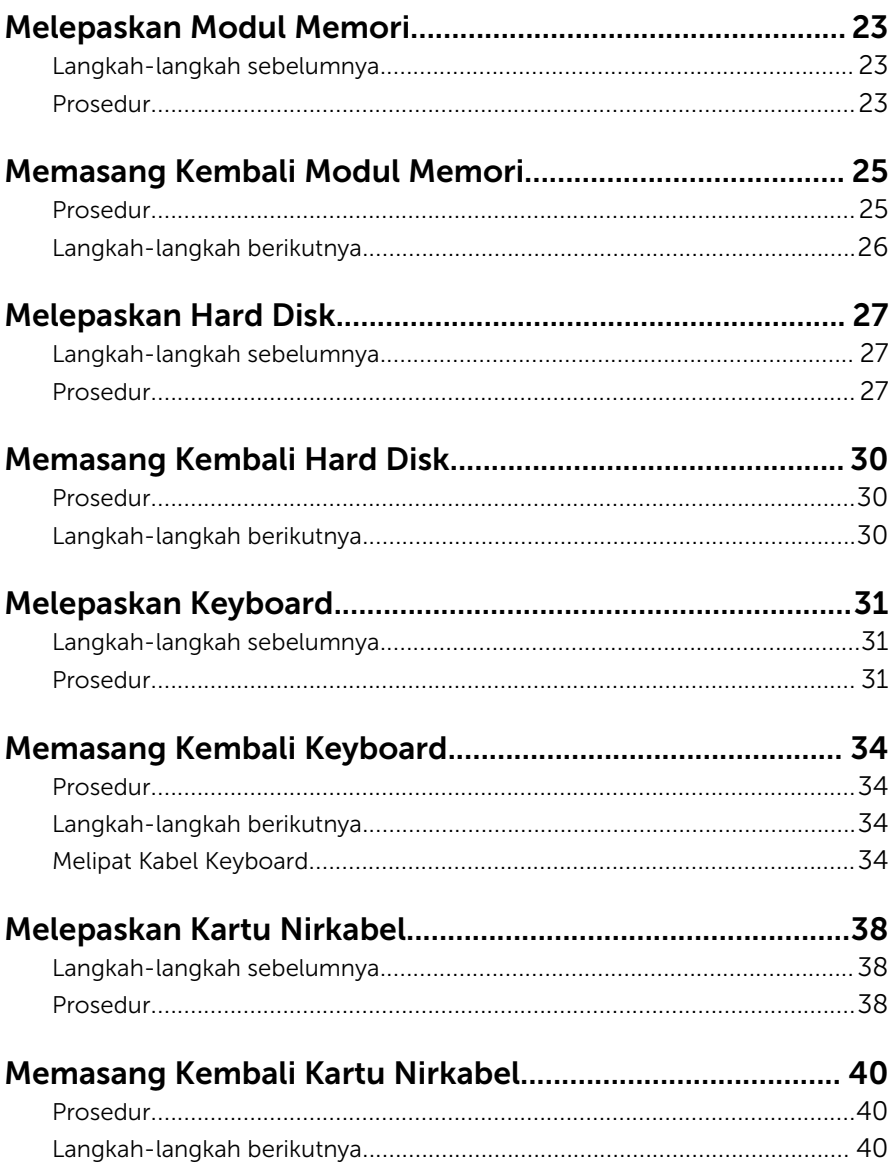

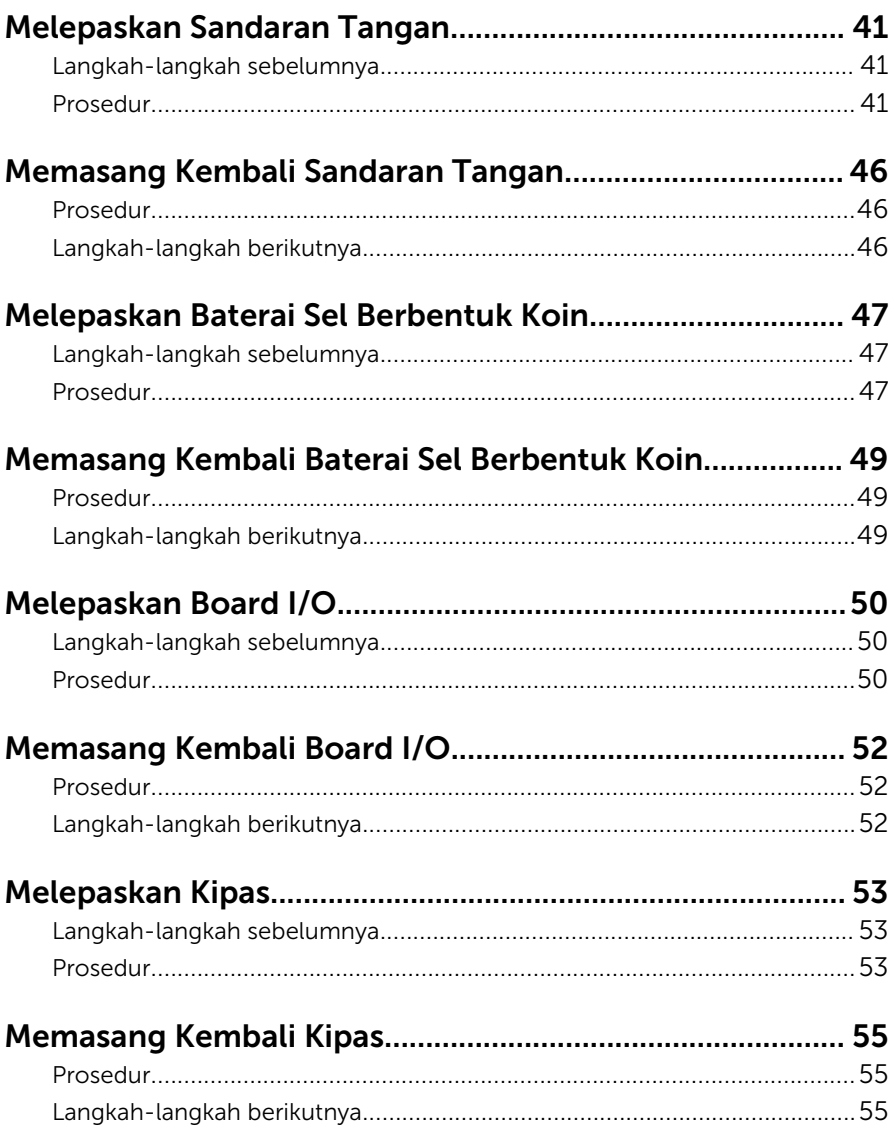

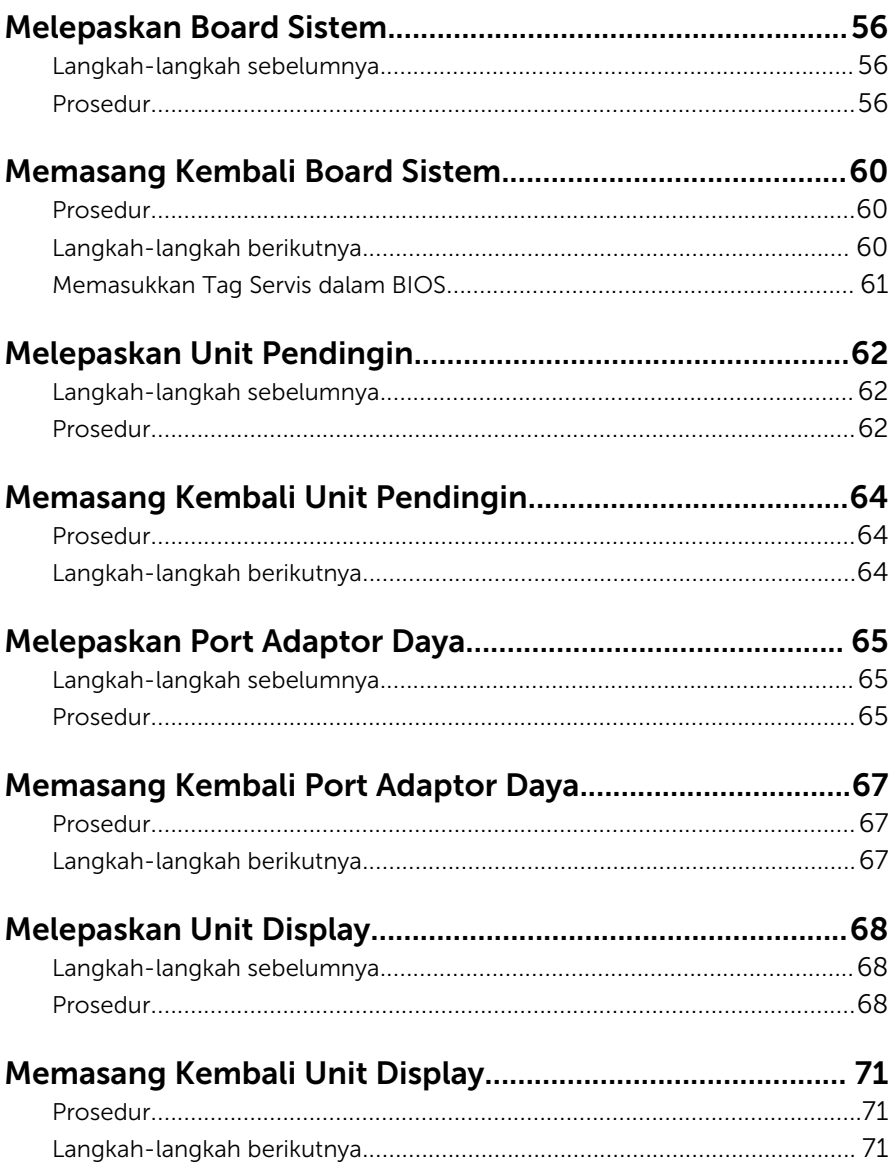

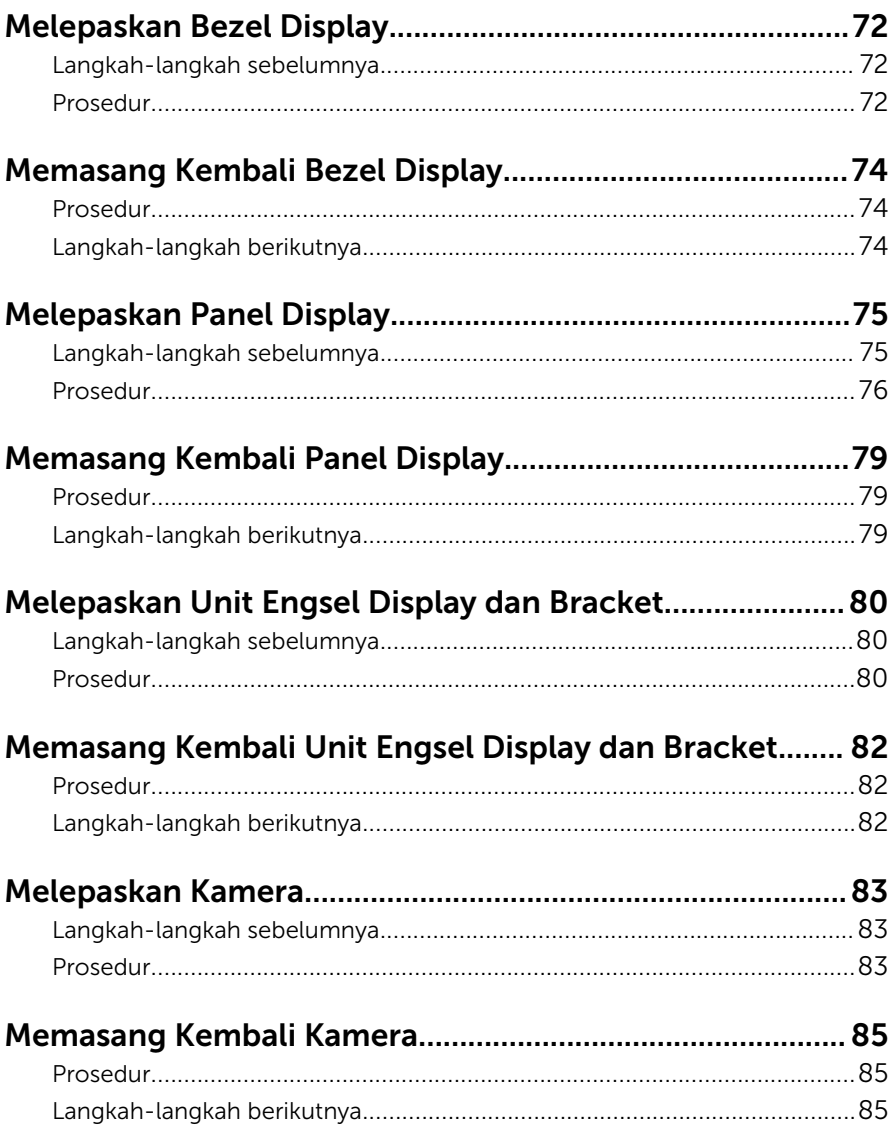

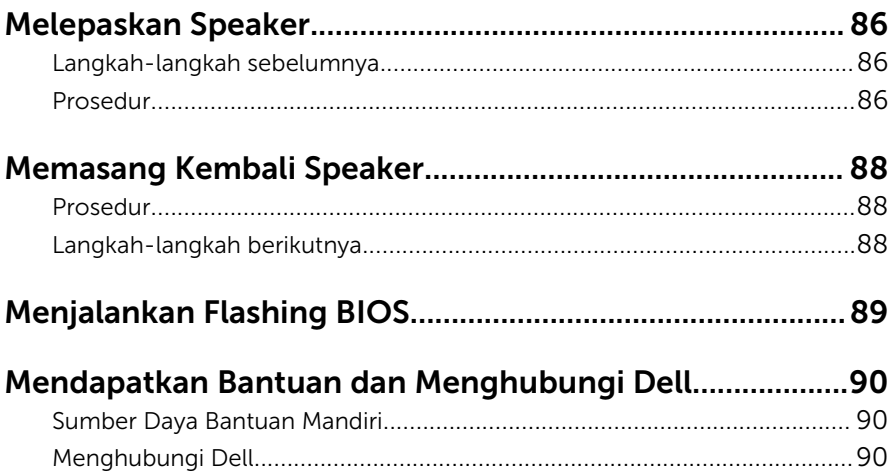

### <span id="page-8-0"></span>Sebelum Mengerjakan Bagian Dalam Komputer

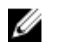

PERHATIAN: Untuk mencegah kerusakan, tangani semua komponen dan kartu dengan memegang bagian tepinya dan jangan sentuh pin serta bidang kontaknya.

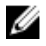

CATATAN: Gambar di dalam dokumen ini mungkin berbeda dengan komputer Anda bergantung pada konfigurasi yang Anda pesan.

#### Persiapan

- 1 Simpan dan tutup semua file yang terbuka, lalu keluar dari semua aplikasi yang terbuka.
- 2 Matikan komputer Anda.
	- Windows 8.1: Pada layar **Mulai**, klik atau ketuk ikon daya  $\bigcup_{i=1}^{n}$ Matikan.
	- Windows 7: Klik atau ketuk Mulai → Matikan .

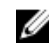

CATATAN: Jika menggunakan sistem operasi lain, lihat dokumentasi sistem operasi Anda untuk petunjuk penonaktifan.

- **3** Lepaskan komputer dan semua perangkat yang terpasang dari stopkontak.
- 4 Lepaskan sambungan semua kabel seperti kabel telepon, kabel jaringan dan sebagainya, dari komputer Anda.
- 5 Lepaskan sambungan semua perangkat dan periferal yang terpasang, seperti keyboard, mouse, monitor, dan sebagainya, dari komputer Anda.
- 6 Lepaskan semua kartu media dan cakram optik dari komputer Anda, jika ada.

### Petunjuk Keselamatan

Gunakan panduan keselamatan berikut untuk melindungi komputer dari kemungkinan kerusakan dan memastikan keselamatan diri Anda.

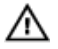

PERINGATAN: Sebelum mengerjakan bagian dalam komputer, bacalah informasi keselamatan yang dikirimkan bersama komputer Anda. Untuk informasi praktik terbaik tentang keselamatan, lihat halaman depan Kepatuhan Regulatori di dell.com/regulatory\_compliance.

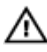

PERINGATAN: Lepaskan sambungan semua sumber daya sebelum membuka penutup komputer atau panel. Setelah Anda selesai mengerjakan bagian dalam komputer, pasang kembali semua penutup, panel, dan sekrup sebelum menyambungkannya ke sumber daya.

U

PERHATIAN: Untuk mencegah kerusakan pada komputer, pastikan permukaan tempat Anda bekerja telah bersih dan rata.

Ø

PERHATIAN: Untuk mencegah kerusakan, tangani semua komponen dan kartu dengan memegang bagian tepinya dan jangan sentuh pin serta bidang kontaknya.

PERHATIAN: Hanya teknisi servis tesertifikasi yang diberi wewenang melepaskan penutup komputer dan mengakses komponen bagian dalam komputer. Lihat instruksi keselamatan untuk mengetahui informasi lengkap tentang tindakan pencegahan untuk keselamatan, cara mengerjakan bagian dalam komputer, dan melindungi dari pelepasan elektrostatik.

PERHATIAN: Sebelum menyentuh apa pun di bagian dalam komputer, sentuh permukaan logam yang tidak dicat, seperti logam pada bagian belakang komputer. Saat bekerja, sentuh secara berkala permukaan logam yang tidak bercat untuk menghilangkan listrik statis, yang dapat mengganggu komponen internal.

PERHATIAN: Saat Anda melepaskan sambungan suatu kabel, tariklah pada konektornya atau tariklah tab penariknya, bukan kabelnya. Beberapa kabel memiliki konektor dengan tab pengunci atau sekrup yang harus Anda lepaskan sebelum melepaskan sambungan kabel. Saat menyambungkan kabel, pastikan bahwa port dan konektor sudah diarahkan dan disejajarkan dengan benar.

PERHATIAN: Untuk melepas kabel jaringan, lepaskan kabel dari komputer terlebih dahulu, lalu lepaskan kabel dari perangkat jaringan.

PERHATIAN: Tekan dan keluarkan setiap kartu yang terpasang dari Ø pembaca kartu media.

# <span id="page-10-0"></span>Alat Bantu yang Disarankan

Prosedur dalam dokumen ini memerlukan alat bantu sebagai berikut:

- Obeng Philips
- Pencungkil plastik

### <span id="page-11-0"></span>Setelah Mengerjakan Bagian Dalam Komputer

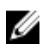

#### PERHATIAN: Membiarkan sekrup yang lepas atau longgar di dalam komputer Anda dapat merusak parah komputer.

- 1 Pasang kembali semua sekrup dan pastikan tidak ada sekrup yang tertinggal di dalam komputer.
- 2 Sambungkan setiap perangkat eksternal, periferal, dan kabel yang telah Anda lepaskan sebelum mengerjakan komputer.
- 3 Pasang kembali semua kartu media, disk, dan setiap komponen yang Anda lepaskan sebelum mengerjakan komputer.
- 4 Sambungkan komputer dan semua perangkat yang terpasang ke stopkontak.
- 5 Nyalakan Komputer.

### <span id="page-12-0"></span>Melepaskan Baterai

PERINGATAN: Sebelum mengerjakan bagian dalam komputer, bacalah informasi keselamatan yang dikirimkan bersama komputer Anda dan ikuti langkah-langkah di [Sebelum Mengerjakan Bagian Dalam](#page-8-0)  [Komputer.](#page-8-0) Setelah mengerjakan bagian dalam komputer Anda, ikuti instruksi di [Setelah Mengerjakan Bagian Dalam Komputer.](#page-11-0) Untuk praktik terbaik tentang keselamatan lainnya, lihat home page Kepatuhan Regulatori di dell.com/regulatory\_compliance.

#### Prosedur

- 1 Tutup display lalu balik posisi komputer.
- 2 Geser kait pelepas baterai ke posisi terbuka.
- 3 Dengan menggunakan ujung jari, angkat baterai dengan cara memiringkanya dan lepaskan baterai dari dasar komputer.

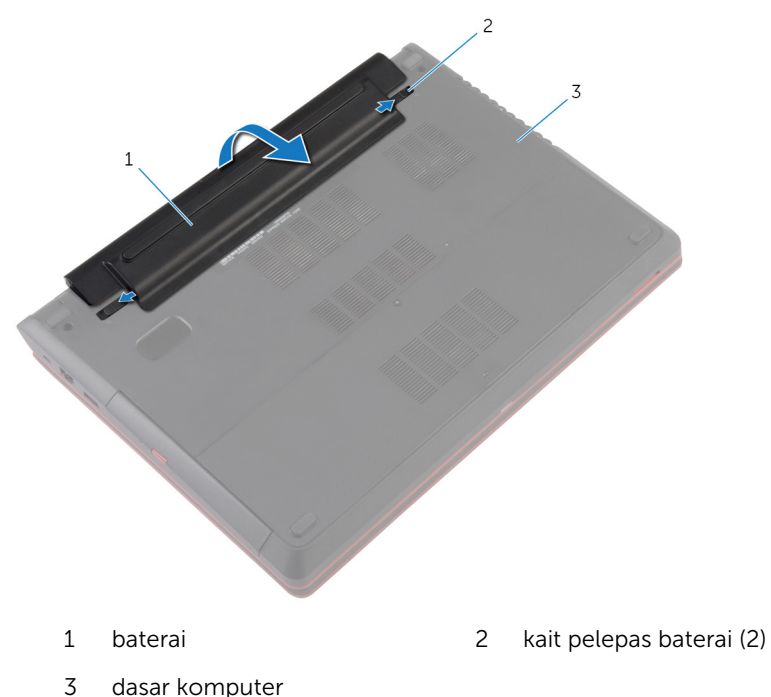

Balikkan komputer, buka display, dan tekan tombol daya selama sekitar lima detik untuk membumikan board sistem.

# <span id="page-14-0"></span>Memasang Kembali Baterai

PERINGATAN: Sebelum mengerjakan bagian dalam komputer, bacalah informasi keselamatan yang dikirimkan bersama komputer Anda dan ikuti langkah-langkah di [Sebelum Mengerjakan Bagian Dalam](#page-8-0)  [Komputer.](#page-8-0) Setelah mengerjakan bagian dalam komputer Anda, ikuti instruksi di [Setelah Mengerjakan Bagian Dalam Komputer.](#page-11-0) Untuk praktik terbaik tentang keselamatan lainnya, lihat home page Kepatuhan Regulatori di dell.com/regulatory\_compliance.

#### Prosedur

1 Masukkan baterai secara miring ke dalam bay baterai dan sejajarkan tab pada baterai dengan slot pada bay baterai.

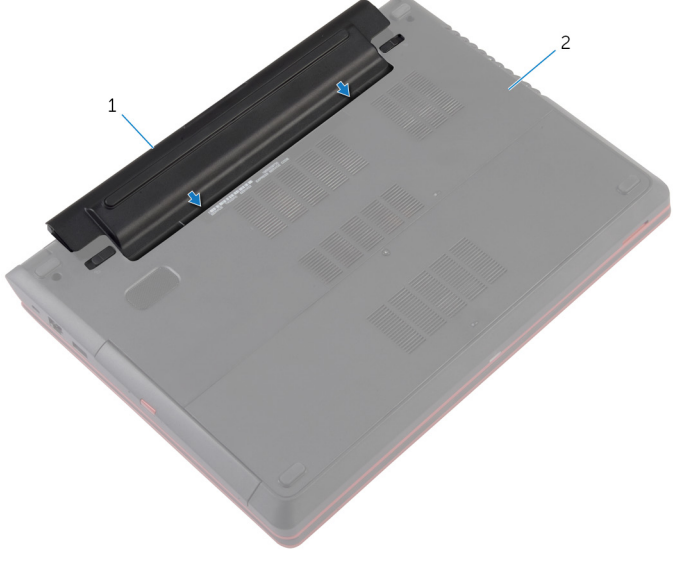

- 
- 1 baterai 2 dasar komputer

Tekan baterai sampai tepat masuk ke tempatnya.

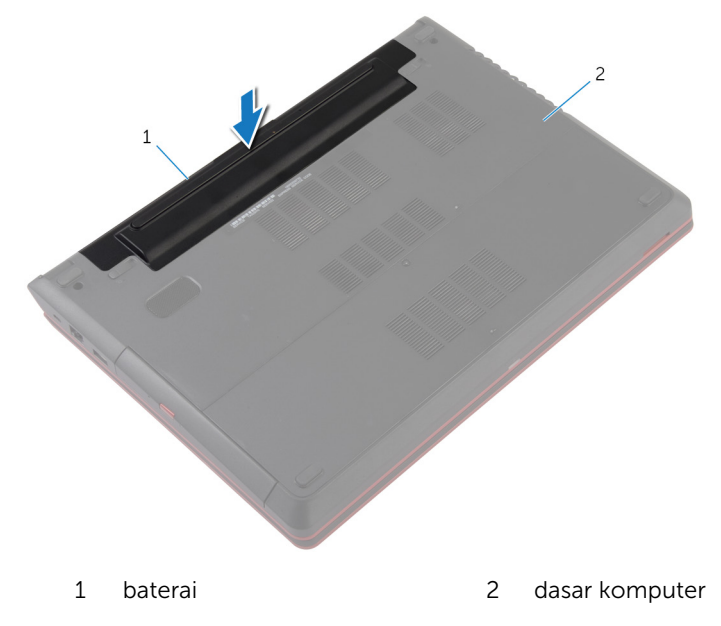

Balikkan komputer dan buka display sejauh mungkin.

# <span id="page-16-0"></span>Melepaskan Penutup Bawah

PERINGATAN: Sebelum mengerjakan bagian dalam komputer, bacalah informasi keselamatan yang dikirimkan bersama komputer Anda dan ikuti langkah-langkah di [Sebelum Mengerjakan Bagian Dalam](#page-8-0)  [Komputer.](#page-8-0) Setelah mengerjakan bagian dalam komputer Anda, ikuti instruksi di [Setelah Mengerjakan Bagian Dalam Komputer.](#page-11-0) Untuk praktik terbaik tentang keselamatan lainnya, lihat home page Kepatuhan Regulatori di dell.com/regulatory\_compliance.

#### Langkah-langkah sebelumnya

Lepaskan [baterai.](#page-12-0)

#### Prosedur

- 1 Longgarkan sekrup penahan yang menahan penutup bawah ke dasar komputer.
- 2 Cungkil dan angkat penutup bawah dari dasar komputer.

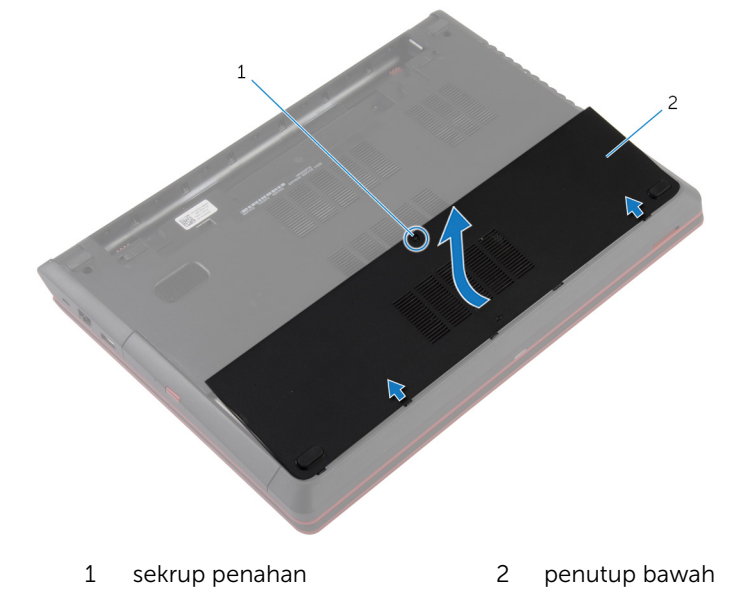

### <span id="page-17-0"></span>Memasang Kembali Penutup Bawah

PERINGATAN: Sebelum mengerjakan bagian dalam komputer, bacalah informasi keselamatan yang dikirimkan bersama komputer Anda dan ikuti langkah-langkah di Sebelum Mengerjakan Bagian Dalam [Komputer.](#page-8-0) Setelah mengerjakan bagian dalam komputer Anda, ikuti instruksi di [Setelah Mengerjakan Bagian Dalam Komputer.](#page-11-0) Untuk praktik terbaik tentang keselamatan lainnya, lihat home page Kepatuhan Regulatori di dell.com/regulatory\_compliance.

#### Prosedur

- 1 Sejajarkan tab pada penutup bawah ke dalam slotnya di dasar komputer dan pasang penutup bawah ke tempatnya.
- 2 Kencangkan sekrup penahan yang menahan penutup bawah ke dasar komputer.

#### Langkah-langkah berikutnya

Pasang kembali [baterai](#page-14-0).

# <span id="page-18-0"></span>Melepaskan Drive Optik

PERINGATAN: Sebelum mengerjakan bagian dalam komputer, bacalah Λ informasi keselamatan yang dikirimkan bersama komputer Anda dan ikuti langkah-langkah di [Sebelum Mengerjakan Bagian Dalam](#page-8-0)  [Komputer.](#page-8-0) Setelah mengerjakan bagian dalam komputer Anda, ikuti instruksi di [Setelah Mengerjakan Bagian Dalam Komputer.](#page-11-0) Untuk praktik terbaik tentang keselamatan lainnya, lihat home page Kepatuhan Regulatori di dell.com/regulatory\_compliance.

### Langkah-langkah sebelumnya

- 1 Lepaskan [baterai.](#page-12-0)
- 2 Lepaskan [penutup bawah.](#page-16-0)

#### Prosedur

1 Lepaskan sekrup yang menahan unit drive optik ke dasar komputer.

Dengan menggunakan ujung jari Anda, dorong unit drive optik keluar dari tempat drive optik.

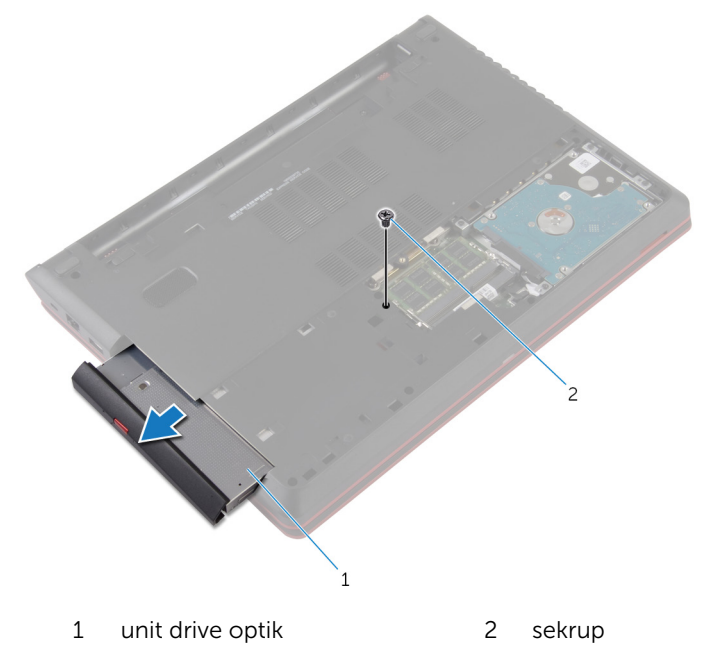

Tarik secara perlahan bezel drive optik dari drive optik.

Lepaskan sekrup yang menahan braket drive optik ke unit drive optik dan lepaskan braket drive optik.

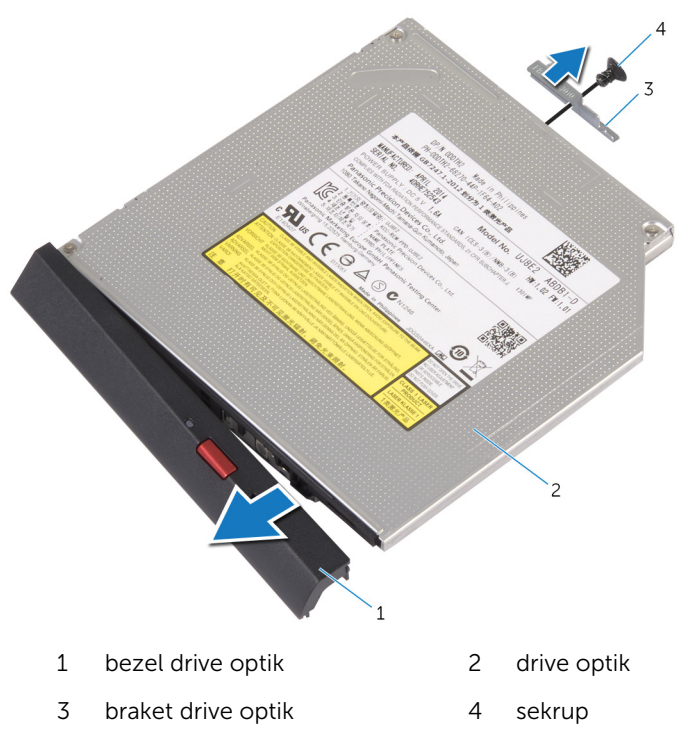

### <span id="page-21-0"></span>Memasang Kembali Drive Optik

PERINGATAN: Sebelum mengerjakan bagian dalam komputer, bacalah informasi keselamatan yang dikirimkan bersama komputer Anda dan ikuti langkah-langkah di [Sebelum Mengerjakan Bagian Dalam](#page-8-0)  [Komputer.](#page-8-0) Setelah mengerjakan bagian dalam komputer Anda, ikuti instruksi di [Setelah Mengerjakan Bagian Dalam Komputer.](#page-11-0) Untuk praktik terbaik tentang keselamatan lainnya, lihat home page Kepatuhan Regulatori di dell.com/regulatory\_compliance.

#### Prosedur

- 1 Sejajarkan tab pada bezel drive optik dengan slot pada drive optik dan pasang bezel drive optik pada tempatnya.
- 2 Sejajarkan lubang sekrup pada braket drive optik dengan lubang sekrup pada unit drive optik.
- 3 Pasang kembali sekrup yang menahan braket drive optik ke unit drive optik.
- 4 Geser unit drive optik ke dalam bay drive optik dan sejajarkan lubang sekrup pada unit hard disk dengan lubang sekrup pada dasar komputer .
- 5 Pasang kembali sekrup yang menahan unit drive optik ke dasar komputer.

#### Langkah-langkah berikutnya

- 1 Pasang kembali [penutup bawah](#page-17-0).
- 2 Pasang kembali [baterai](#page-14-0).

# <span id="page-22-0"></span>Melepaskan Modul Memori

PERINGATAN: Sebelum mengerjakan bagian dalam komputer, bacalah  $\wedge$ informasi keselamatan yang dikirimkan bersama komputer Anda dan ikuti langkah-langkah di [Sebelum Mengerjakan Bagian Dalam](#page-8-0)  [Komputer.](#page-8-0) Setelah mengerjakan bagian dalam komputer Anda, ikuti instruksi di [Setelah Mengerjakan Bagian Dalam Komputer.](#page-11-0) Untuk praktik terbaik tentang keselamatan lainnya, lihat home page Kepatuhan Regulatori di dell.com/regulatory\_compliance.

#### Langkah-langkah sebelumnya

- 1 Lepaskan [baterai.](#page-12-0)
- 2 Lepaskan [penutup bawah.](#page-16-0)

#### Prosedur

1 Gunakan ujung jari untuk merentangkan klip penahan pada setiap slot modul memori hingga modul memori tersembul ke atas.

Geser dan lepaskan modul memori dari slot modul memori.

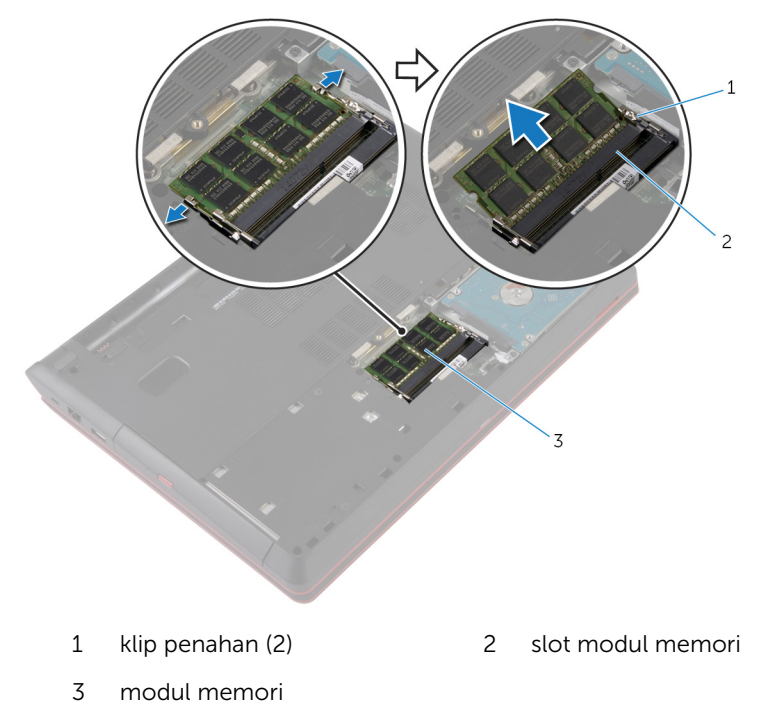

### <span id="page-24-0"></span>Memasang Kembali Modul Memori

**A PERINGATAN: Sebelum mengerjakan bagian dalam komputer, bacalah** informasi keselamatan yang dikirimkan bersama komputer Anda dan ikuti langkah-langkah di [Sebelum Mengerjakan Bagian Dalam](#page-8-0)  [Komputer.](#page-8-0) Setelah mengerjakan bagian dalam komputer Anda, ikuti instruksi di [Setelah Mengerjakan Bagian Dalam Komputer.](#page-11-0) Untuk praktik terbaik tentang keselamatan lainnya, lihat home page Kepatuhan Regulatori di dell.com/regulatory\_compliance.

#### Prosedur

1 Sejajarkan takik pada modul memori dengan tab pada slot modul memori.

<span id="page-25-0"></span>2 Geser modul memori ke dalam konektor dengan kemiringan tertentu dan tekan modul memori ke bawah hingga terdengar bunyi klik saat terpasang di tempatnya.

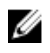

CATATAN: Jika Anda tidak mendengar bunyi klik, lepas modul memori, lalu pasang kembali.

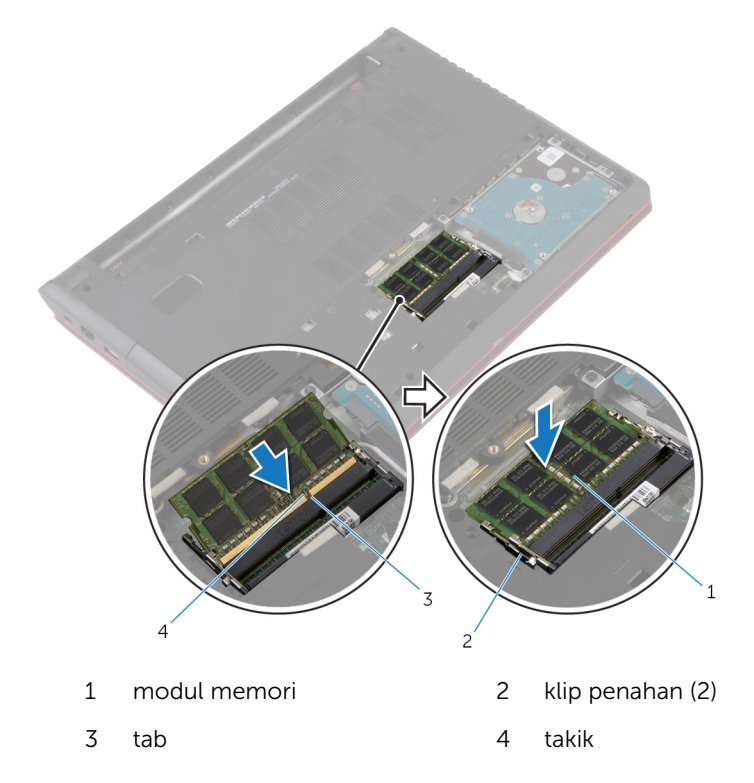

#### Langkah-langkah berikutnya

- 1 Pasang kembali [penutup bawah](#page-17-0).
- 2 Pasang kembali [baterai](#page-14-0).

# <span id="page-26-0"></span>Melepaskan Hard Disk

PERINGATAN: Sebelum mengerjakan bagian dalam komputer, bacalah informasi keselamatan yang dikirimkan bersama komputer Anda dan ikuti langkah-langkah di [Sebelum Mengerjakan Bagian Dalam](#page-8-0)  [Komputer.](#page-8-0) Setelah mengerjakan bagian dalam komputer Anda, ikuti instruksi di [Setelah Mengerjakan Bagian Dalam Komputer.](#page-11-0) Untuk praktik terbaik tentang keselamatan lainnya, lihat home page Kepatuhan Regulatori di dell.com/regulatory\_compliance.

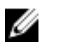

PERHATIAN: Hard disk merupakan benda yang rapuh. Berhati-hatilah saat menangani hard disk.

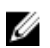

PERHATIAN: Untuk menghindari kehilangan data, jangan melepaskan hard disk saat komputer sedang dalam kondisi Tidur atau Menyala.

### Langkah-langkah sebelumnya

- 1 Lepaskan [baterai.](#page-12-0)
- 2 Lepaskan [penutup bawah.](#page-16-0)

#### Prosedur

- 1 Dengan menggunakan tab penarik, lepaskan sambungan kabel hard disk dari board sistem.
- 2 Lepaskan sekrup yang menahan unit hard disk ke dasar komputer.

Perlahan angkat unit hard disk dari dasar komputer.

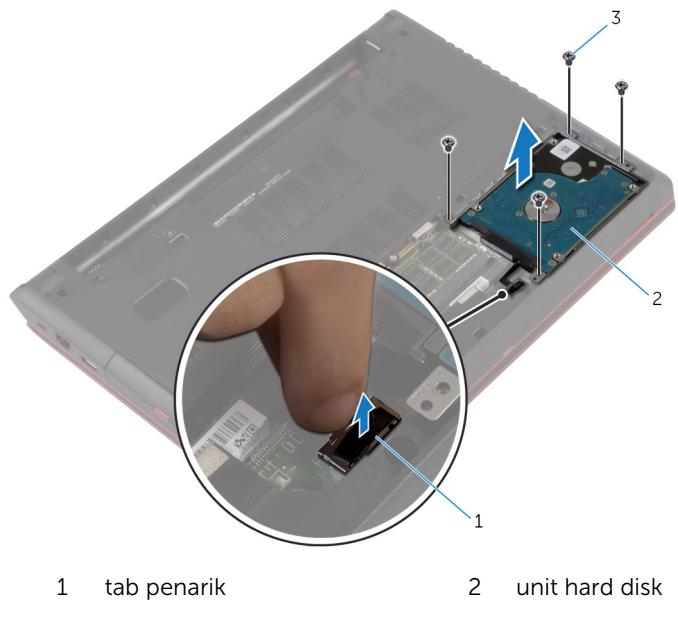

- sekrup (4)
- Lepaskan sambungan interposer dari hard disk.
- Lepaskan sekrup yang menahan bracket hard disk ke hard disk.

Angkat hard disk dari bracket hard disk.

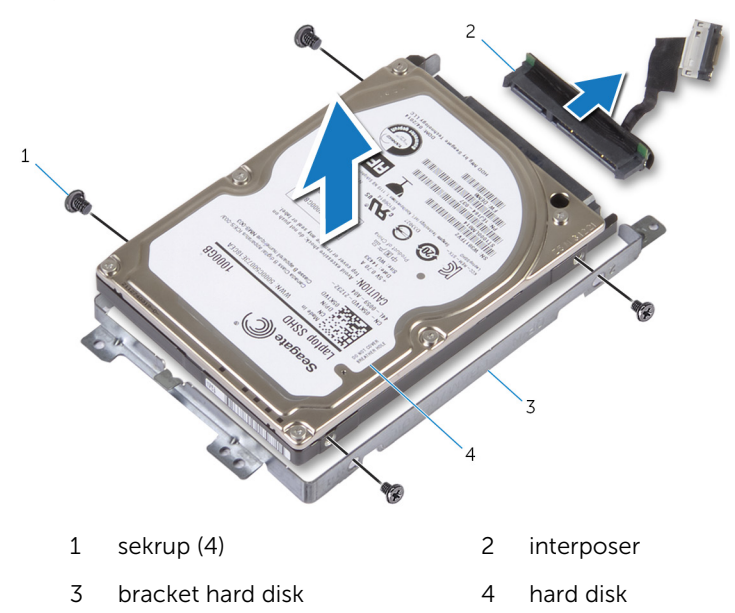

# <span id="page-29-0"></span>Memasang Kembali Hard Disk

PERINGATAN: Sebelum mengerjakan bagian dalam komputer, bacalah informasi keselamatan yang dikirimkan bersama komputer Anda dan ikuti langkah-langkah di [Sebelum Mengerjakan Bagian Dalam](#page-8-0)  [Komputer.](#page-8-0) Setelah mengerjakan bagian dalam komputer Anda, ikuti instruksi di [Setelah Mengerjakan Bagian Dalam Komputer.](#page-11-0) Untuk praktik terbaik tentang keselamatan lainnya, lihat home page Kepatuhan Regulatori di dell.com/regulatory\_compliance.

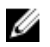

PERHATIAN: Hard disk merupakan benda yang rapuh. Berhati-hatilah saat menangani hard disk.

#### Prosedur

- 1 Sambungkan interposer ke hard disk.
- 2 Sejajarkan lubang sekrup pada braket hard disk dengan lubang sekrup pada hard disk.
- 3 Pasang kembali sekrup yang menahan bracket hard disk ke hard disk.
- 4 Letakkan unit hard disk ke dalam bay hard disk.
- 5 Sejajarkan lubang sekrup pada unit hard disk dengan lubang sekrup pada dasar komputer.
- 6 Pasang kembali sekrup yang menahan unit hard disk ke dasar komputer.
- 7 Sambungkan kabel hard disk ke board sistem.

#### Langkah-langkah berikutnya

- 1 Pasang kembali [penutup bawah](#page-17-0).
- 2 Pasang kembali [baterai](#page-14-0).

# <span id="page-30-0"></span>Melepaskan Keyboard

PERINGATAN: Sebelum mengerjakan bagian dalam komputer, bacalah  $\wedge$ informasi keselamatan yang dikirimkan bersama komputer Anda dan ikuti langkah-langkah di [Sebelum Mengerjakan Bagian Dalam](#page-8-0)  [Komputer.](#page-8-0) Setelah mengerjakan bagian dalam komputer Anda, ikuti instruksi di [Setelah Mengerjakan Bagian Dalam Komputer.](#page-11-0) Untuk praktik terbaik tentang keselamatan lainnya, lihat home page Kepatuhan Regulatori di dell.com/regulatory\_compliance.

#### Langkah-langkah sebelumnya

Lepaskan [baterai.](#page-12-0)

#### Prosedur

- 1 Dengan menggunakan pencungkil plastik, cungkil keyboard ke luar.
- 2 Geser keyboard ke atas dengan hati-hati untuk melepaskan tab pada keyboard dari slot pada sandaran tangan.

Balik posisi keyboard lalu tempatkan pada sandaran tangan.

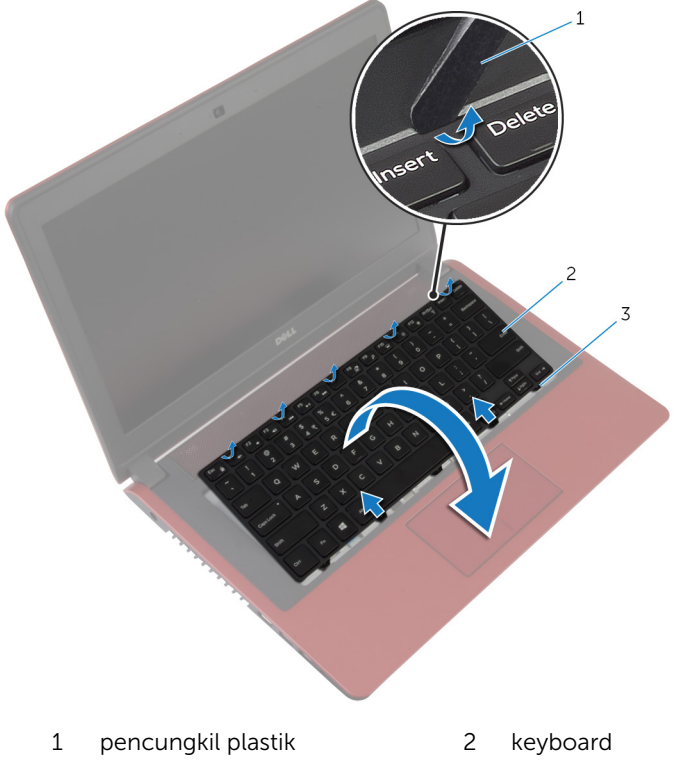

tab (5)

Angkat kait dan lepaskan sambungan kabel keyboard dan kabel lampu latar keyboard dari board sistem.

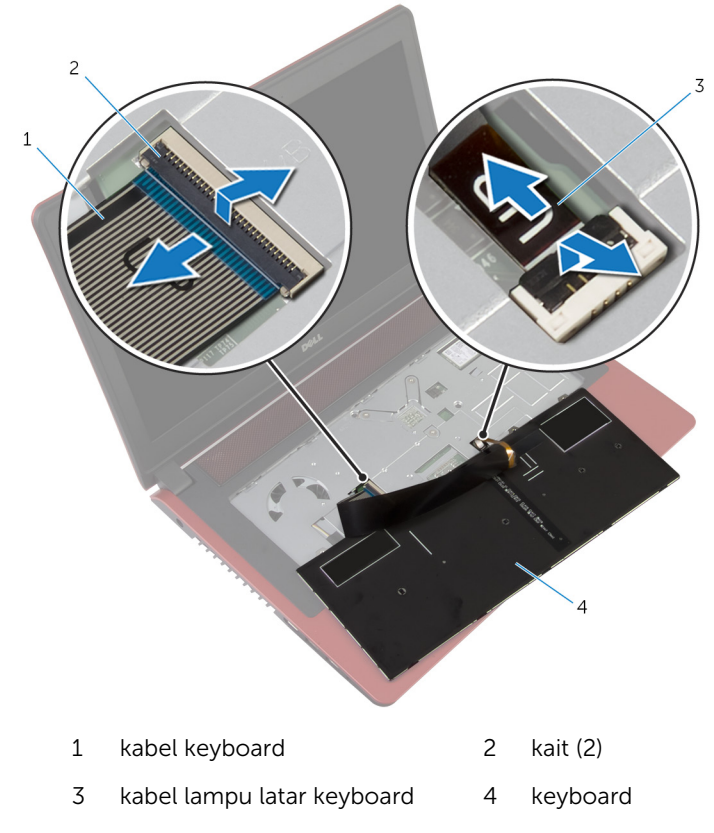

Angkat keyboard dari sandaran tangan.

# <span id="page-33-0"></span>Memasang Kembali Keyboard

PERINGATAN: Sebelum mengerjakan bagian dalam komputer, bacalah informasi keselamatan yang dikirimkan bersama komputer Anda dan ikuti langkah-langkah di [Sebelum Mengerjakan Bagian Dalam](#page-8-0)  [Komputer.](#page-8-0) Setelah mengerjakan bagian dalam komputer Anda, ikuti instruksi di [Setelah Mengerjakan Bagian Dalam Komputer.](#page-11-0) Untuk praktik terbaik tentang keselamatan lainnya, lihat home page Kepatuhan Regulatori di dell.com/regulatory\_compliance.

#### Prosedur

W

CATATAN: Jika Anda memasang keyboard baru, lipat kabel dengan cara yang sama seperti lipatan kabel pada keyboard lama. Untuk informasi selengkapnya, lihat "Melipat Kabel Keyboard".

- 1 Dorong kabel keyboard dan kabel lampu later keyboard ke dalam konektor pada board sistem, lalu tekan kaitnya untuk menahan kabel tersebut.
- 2 Balikkan keyboard.
- 3 Geser tab pada keyboard ke dalam slot pada sandaran tangan dan turunkan keyboard ke tempatnya.

#### Langkah-langkah berikutnya

Pasang kembali [baterai](#page-14-0).

#### Melipat Kabel Keyboard

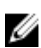

#### PERHATIAN: Jangan berikan tekanan berlebih saat melipat kabel.

Kabel pada keyboard tidak terlipat saat Anda menerima keyboard pengganti. Ikuti petunjuk ini untuk melipat kabel pada keyboard pengganti dengan cara yang sama seperti lipatan kabel pada keyboard lama.

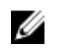

CATATAN: Kabel lampu latar keyboard hanya ada pada keyboard dengan lampu latar.

Tempatkan keyboard pada permukaan yang datar dan bersih.

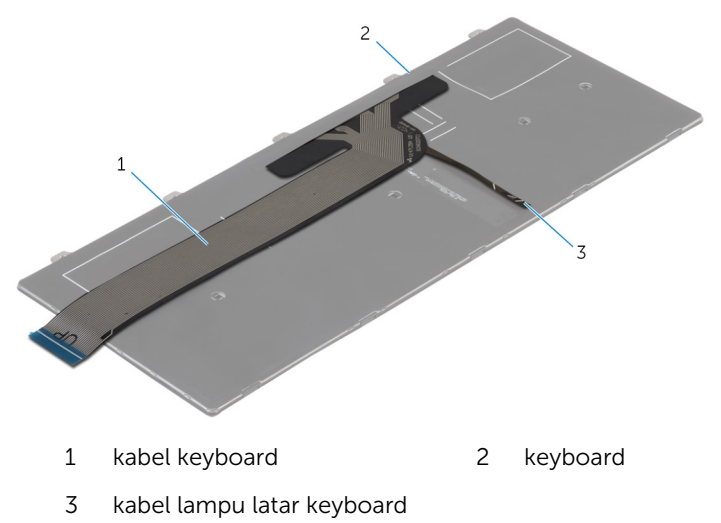

2 Perlahan lipat kabel lampu latar keyboard sampai ke bagian ujung kabel keyboard seperti yang ditunjukkan pada gambar.

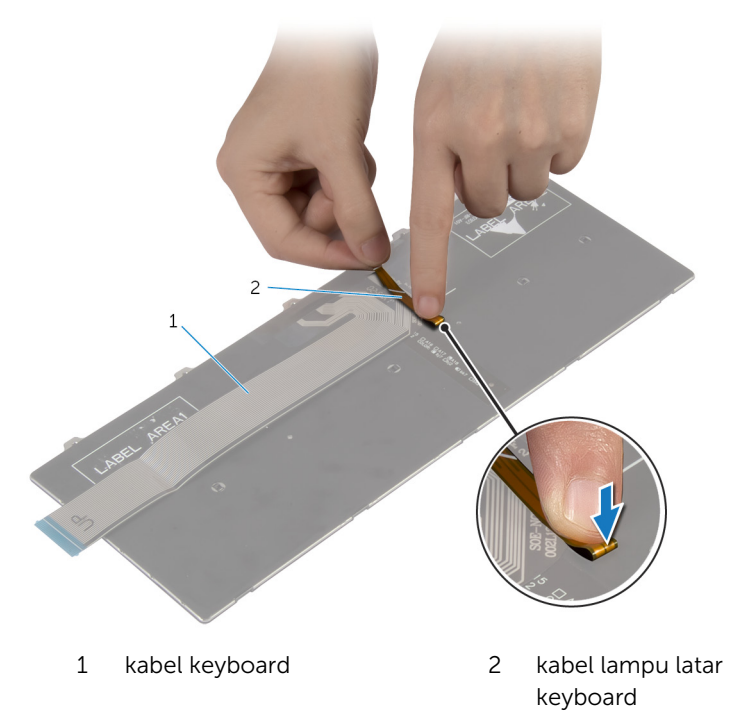
Perlahan lipat kabel keyboard dengan bagian ujungnya disejajarkan di garis lipatan seperti yang ditunjukkan pada gambar.

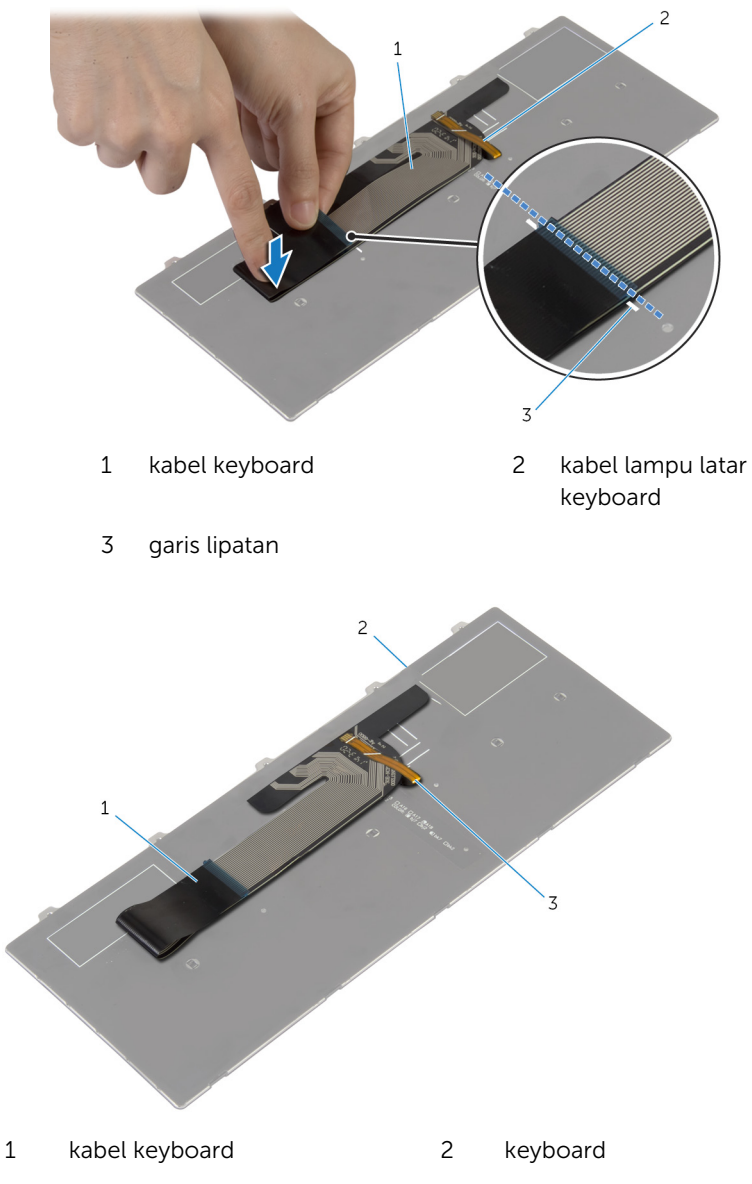

kabel lampu latar keyboard

# <span id="page-37-0"></span>Melepaskan Kartu Nirkabel

PERINGATAN: Sebelum mengerjakan bagian dalam komputer, bacalah Λ informasi keselamatan yang dikirimkan bersama komputer Anda dan ikuti langkah-langkah di [Sebelum Mengerjakan Bagian Dalam](#page-8-0)  [Komputer.](#page-8-0) Setelah mengerjakan bagian dalam komputer Anda, ikuti instruksi di [Setelah Mengerjakan Bagian Dalam Komputer.](#page-11-0) Untuk praktik terbaik tentang keselamatan lainnya, lihat home page Kepatuhan Regulatori di dell.com/regulatory\_compliance.

#### Langkah-langkah sebelumnya

- 1 Lepaskan [baterai.](#page-12-0)
- 2 Lepaskan [keyboard.](#page-30-0)

#### Prosedur

- 1 Lepaskan sambungan kabel antena dari kartu nirkabel.
- 2 Lepaskan sekrup yang menahan kartu nirkabel ke board sistem.

Geser dan lepaskan kartu nirkabel dari slot kartu nirkabel.

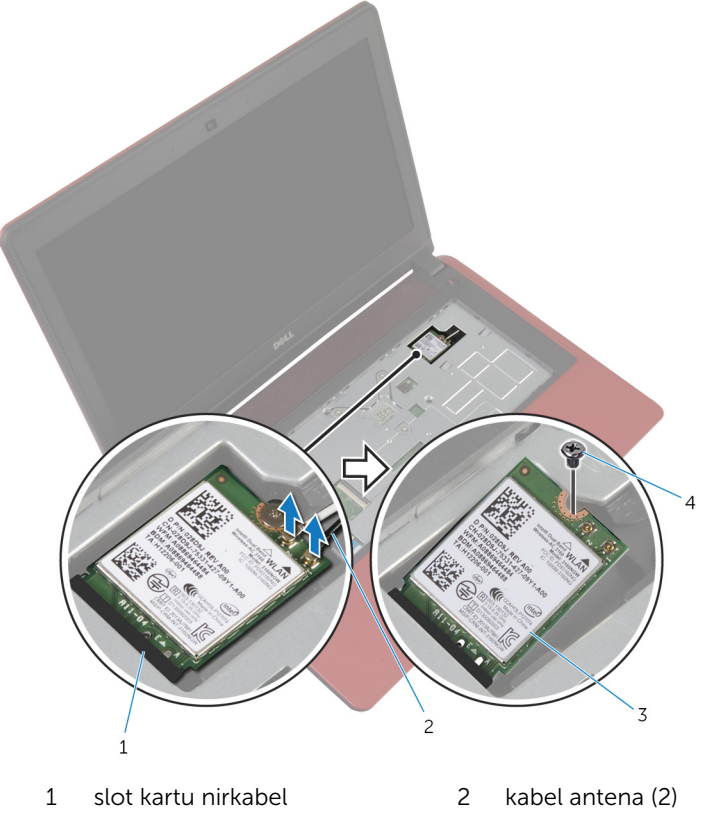

- 3 kartu nirkabel 1 4 sekrup
- 

## <span id="page-39-0"></span>Memasang Kembali Kartu Nirkabel

PERINGATAN: Sebelum mengerjakan bagian dalam komputer, bacalah informasi keselamatan yang dikirimkan bersama komputer Anda dan ikuti langkah-langkah di [Sebelum Mengerjakan Bagian Dalam](#page-8-0)  [Komputer.](#page-8-0) Setelah mengerjakan bagian dalam komputer Anda, ikuti instruksi di [Setelah Mengerjakan Bagian Dalam Komputer.](#page-11-0) Untuk praktik terbaik tentang keselamatan lainnya, lihat home page Kepatuhan Regulatori di dell.com/regulatory\_compliance.

#### Prosedur

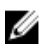

- PERHATIAN: Untuk menghindari kerusakan pada kartu nirkabel, jangan menempatkan kabel apa pun di bawahnya.
- 1 Sejajarkan takik pada kartu nirkabel dengan tab pada slot kartu nirkabel.
- 2 Masukkan kartu nirkabel ke dalam slot kartu nirkabel.
- 3 Pasang kembali sekrup yang menahan kartu nirkabel ke board sistem.
- 4 Sambungkan kabel antena ke kartu nirkabel.

Tabel berikut menginformasikan skema warna kabel antena untuk kartu nirkabel yang didukung oleh komputer Anda.

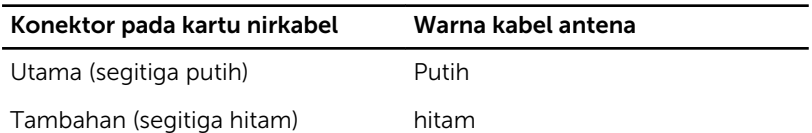

- 1 Pasang kembali [keyboard](#page-33-0).
- 2 Pasang kembali [baterai](#page-14-0).

# <span id="page-40-0"></span>Melepaskan Sandaran Tangan

PERINGATAN: Sebelum mengerjakan bagian dalam komputer, bacalah Λ informasi keselamatan yang dikirimkan bersama komputer Anda dan ikuti langkah-langkah di [Sebelum Mengerjakan Bagian Dalam](#page-8-0)  [Komputer.](#page-8-0) Setelah mengerjakan bagian dalam komputer Anda, ikuti instruksi di [Setelah Mengerjakan Bagian Dalam Komputer.](#page-11-0) Untuk praktik terbaik tentang keselamatan lainnya, lihat home page Kepatuhan Regulatori di dell.com/regulatory\_compliance.

### Langkah-langkah sebelumnya

- 1 Lepaskan [baterai.](#page-12-0)
- 2 Lepaskan [penutup bawah.](#page-16-0)
- 3 Lepaskan [drive optik](#page-18-0).
- 4 Lepaskan [keyboard.](#page-30-0)

### Prosedur

1 Lepaskan sekrup yang menahan sandaran tangan ke dasar komputer.

Angkat kait, dan dengan menggunakan tab penarik, lepaskan sambungan kabel panel sentuh dari board sistem.

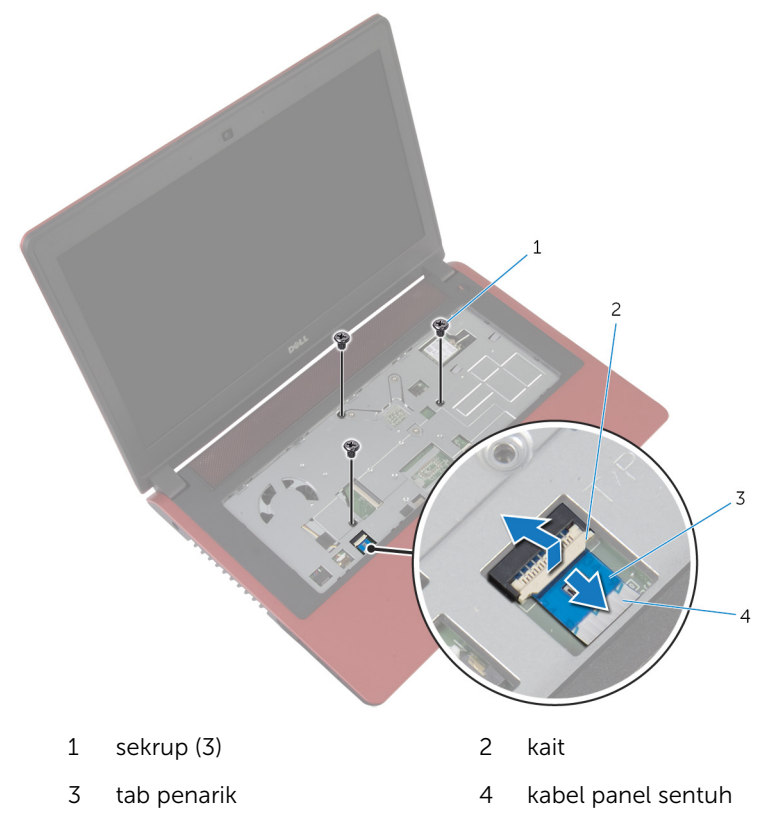

- Tutup display lalu balik posisi komputer.
- Lepaskan sekrup yang menahan sandaran tangan ke dasar komputer.

Lepaskan sambungan kabel hard disk dari board sistem.

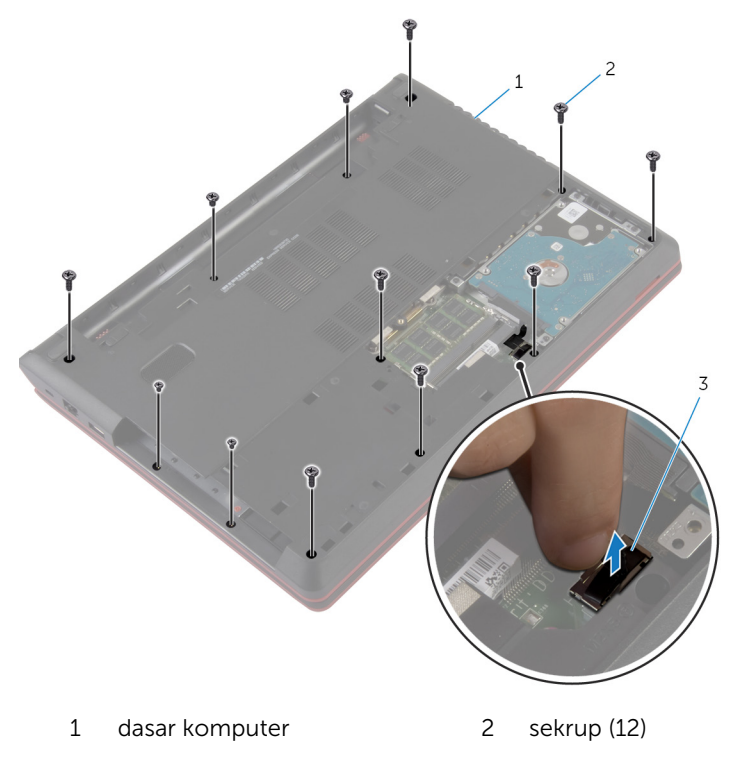

kabel hard disk

Dengan menggunakan pencungkil plastik, lepaskan tab pada sandaran tangan dari slot pada dasar komputer .

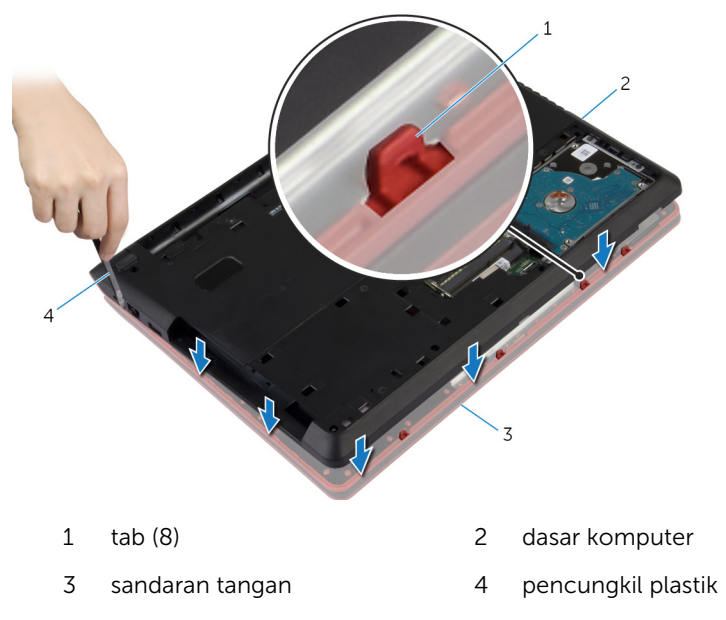

Balikkan komputer dan buka display sejauh mungkin.

Angkat sandaran tangan dengan cara memiringkannya dan lepaskan dari dasar komputer.

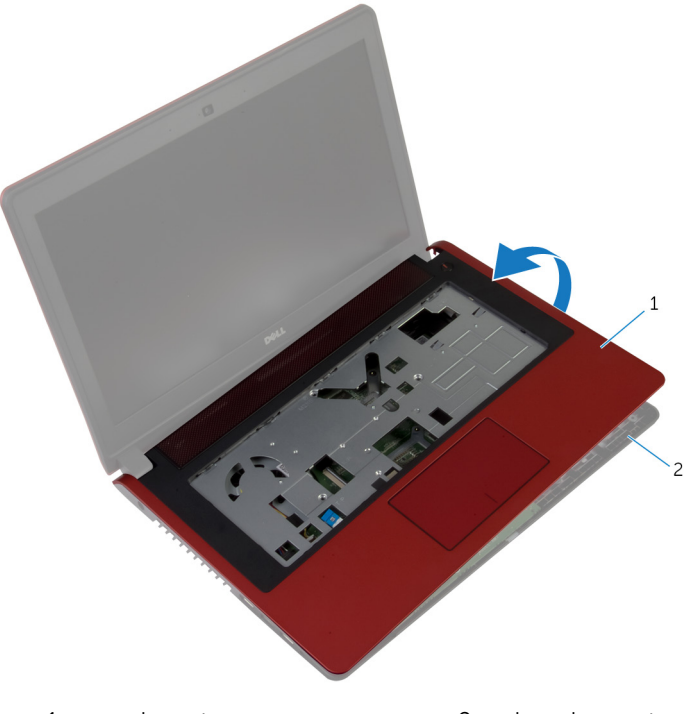

sandaran tangan 2 dasar komputer

## <span id="page-45-0"></span>Memasang Kembali Sandaran Tangan

PERINGATAN: Sebelum mengerjakan bagian dalam komputer, bacalah informasi keselamatan yang dikirimkan bersama komputer Anda dan ikuti langkah-langkah di [Sebelum Mengerjakan Bagian Dalam](#page-8-0)  [Komputer.](#page-8-0) Setelah mengerjakan bagian dalam komputer Anda, ikuti instruksi di [Setelah Mengerjakan Bagian Dalam Komputer.](#page-11-0) Untuk praktik terbaik tentang keselamatan lainnya, lihat home page Kepatuhan Regulatori di dell.com/regulatory\_compliance.

#### Prosedur

- 1 Sejajarkan dan letakkan sandaran tangan pada dasar komputer.
- 2 Tekan tepi sandaran tangan untuk mengencangkan pada tempatnya.
- 3 Pasang kembali sekrup yang menahan sandaran tangan ke dasar komputer.
- 4 Geser kabel panel sentuh ke dalam konektor pada board sistem lalu tekan kaitnya ke bawah untuk menahan kabel.
- 5 Tutup display lalu balik posisi komputer.
- **6** Sambungkan kabel hard disk ke board sistem.
- 7 Pasang kembali sekrup yang menahan sandaran tangan ke dasar komputer.

- 1 Pasang kembali [keyboard](#page-33-0).
- 2 Pasang kembali [drive optik](#page-21-0).
- **3** Pasang kembali [penutup bawah](#page-17-0).
- 4 Pasang kembali [baterai](#page-14-0).

## Melepaskan Baterai Sel Berbentuk Koin

- PERINGATAN: Sebelum mengerjakan bagian dalam komputer, bacalah informasi keselamatan yang dikirimkan bersama komputer Anda dan ikuti langkah-langkah di [Sebelum Mengerjakan Bagian Dalam](#page-8-0)  [Komputer.](#page-8-0) Setelah mengerjakan bagian dalam komputer Anda, ikuti instruksi di [Setelah Mengerjakan Bagian Dalam Komputer.](#page-11-0) Untuk praktik terbaik tentang keselamatan lainnya, lihat home page Kepatuhan Regulatori di dell.com/regulatory\_compliance.
- PERHATIAN: Melepaskan baterai sel berbentuk koin akan me-reset pengaturan BIOS ke pengaturan standar. Disarankan agar Anda mencatat pengaturan BIOS sebelum melepaskan baterai sel berbentuk koin tersebut.

#### Langkah-langkah sebelumnya

- 1 Lepaskan [baterai.](#page-12-0)
- 2 Lepaskan [penutup bawah.](#page-16-0)
- 3 Lepaskan [drive optik](#page-18-0).
- 4 Lepaskan [keyboard.](#page-30-0)
- 5 Lepaskan [sandaran tangan](#page-40-0).

#### Prosedur

Dengan menggunakan pencungkil plastik, cungkil perlahan baterai sel berbentuk koin keluar dari soket baterai pada board sistem.

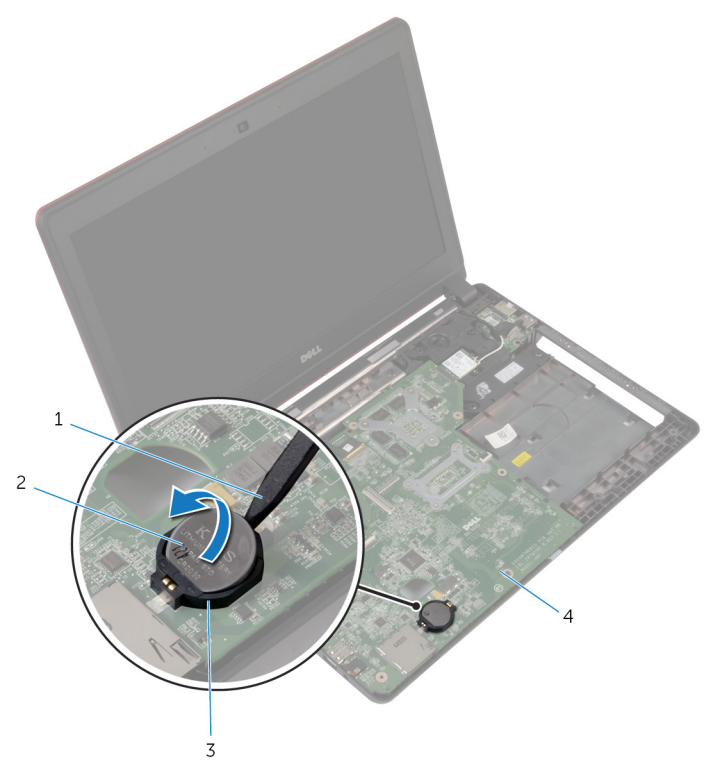

- 
- soket baterai 4 board sistem
- pencungkil plastik 2 baterai sel berbentuk koin
	-

## Memasang Kembali Baterai Sel Berbentuk Koin

PERINGATAN: Sebelum mengerjakan bagian dalam komputer, bacalah informasi keselamatan yang dikirimkan bersama komputer Anda dan ikuti langkah-langkah di [Sebelum Mengerjakan Bagian Dalam](#page-8-0)  [Komputer.](#page-8-0) Setelah mengerjakan bagian dalam komputer Anda, ikuti instruksi di [Setelah Mengerjakan Bagian Dalam Komputer.](#page-11-0) Untuk praktik terbaik tentang keselamatan lainnya, lihat home page Kepatuhan Regulatori di dell.com/regulatory\_compliance.

#### Prosedur

Dengan sisi positif menghadap ke atas, pasang baterai sel berbentuk koin pada soket baterai di board sistem.

- 1 Pasang kembali [sandaran tangan](#page-45-0).
- 2 Pasang kembali [keyboard](#page-33-0).
- **3** Pasang kembali [drive optik](#page-21-0).
- 4 Pasang kembali [penutup bawah](#page-17-0).
- 5 Pasang kembali [baterai](#page-14-0).

# Melepaskan Board I/O

PERINGATAN: Sebelum mengerjakan bagian dalam komputer, bacalah informasi keselamatan yang dikirimkan bersama komputer Anda dan ikuti langkah-langkah di [Sebelum Mengerjakan Bagian Dalam](#page-8-0)  [Komputer.](#page-8-0) Setelah mengerjakan bagian dalam komputer Anda, ikuti instruksi di [Setelah Mengerjakan Bagian Dalam Komputer.](#page-11-0) Untuk praktik terbaik tentang keselamatan lainnya, lihat home page Kepatuhan Regulatori di dell.com/regulatory\_compliance.

#### Langkah-langkah sebelumnya

- 1 Lepaskan [baterai.](#page-12-0)
- 2 Lepaskan [penutup bawah.](#page-16-0)
- 3 Lepaskan [drive optik](#page-18-0).
- 4 Lepaskan [keyboard.](#page-30-0)
- 5 Lepaskan [sandaran tangan](#page-40-0).

#### Prosedur

- 1 Dengan menggunakan tab penarik, lepaskan sambungan kabel board I/O dari board I/O.
- 2 Lepaskan sekrup yang menahan board I/O ke dasar komputer.

Angkat board I/O dari dasar komputer.

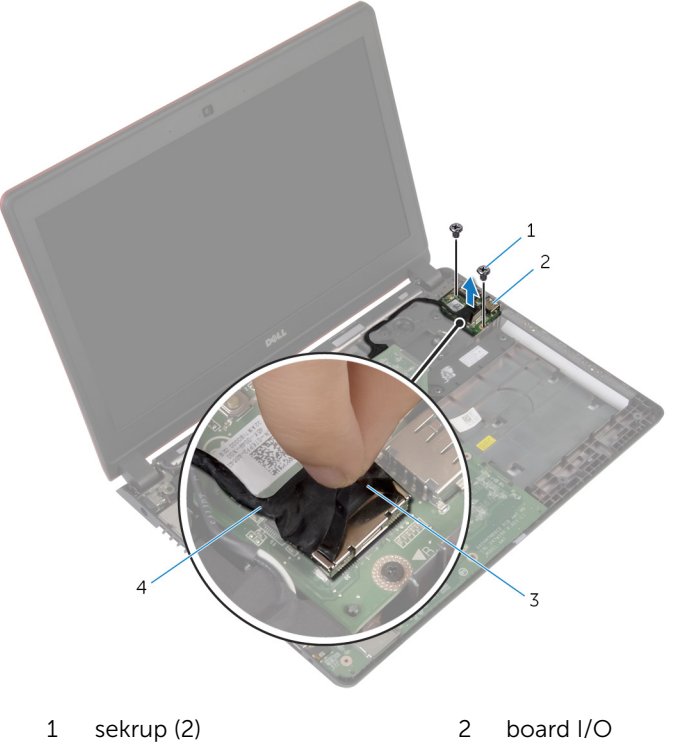

- 
- 
- 
- tab penarik 4 kabel board I/O

# Memasang Kembali Board I/O

PERINGATAN: Sebelum mengerjakan bagian dalam komputer, bacalah informasi keselamatan yang dikirimkan bersama komputer Anda dan ikuti langkah-langkah di [Sebelum Mengerjakan Bagian Dalam](#page-8-0)  [Komputer.](#page-8-0) Setelah mengerjakan bagian dalam komputer Anda, ikuti instruksi di [Setelah Mengerjakan Bagian Dalam Komputer.](#page-11-0) Untuk praktik terbaik tentang keselamatan lainnya, lihat home page Kepatuhan Regulatori di dell.com/regulatory\_compliance.

#### Prosedur

- 1 Sejajarkan lubang sekrup pada board I/O dengan lubang sekrup di dasar komputer.
- 2 Pasang kembali sekrup yang menahan board I/O ke dasar komputer.
- **3** Hubungkan kabel board I/O ke board I/O.

- 1 Pasang kembali [sandaran tangan](#page-45-0).
- 2 Pasang kembali [keyboard](#page-33-0).
- **3** Pasang kembali [drive optik](#page-21-0).
- 4 Pasang kembali [penutup bawah](#page-17-0).
- 5 Pasang kembali [baterai](#page-14-0).

# <span id="page-52-0"></span>Melepaskan Kipas

PERINGATAN: Sebelum mengerjakan bagian dalam komputer, bacalah informasi keselamatan yang dikirimkan bersama komputer Anda dan ikuti langkah-langkah di [Sebelum Mengerjakan Bagian Dalam](#page-8-0)  [Komputer.](#page-8-0) Setelah mengerjakan bagian dalam komputer Anda, ikuti instruksi di [Setelah Mengerjakan Bagian Dalam Komputer.](#page-11-0) Untuk praktik terbaik tentang keselamatan lainnya, lihat home page Kepatuhan Regulatori di dell.com/regulatory\_compliance.

### Langkah-langkah sebelumnya

- 1 Lepaskan [baterai.](#page-12-0)
- 2 Lepaskan [penutup bawah.](#page-16-0)
- 3 Lepaskan [drive optik](#page-18-0).
- 4 Lepaskan [keyboard.](#page-30-0)
- 5 Lepaskan [sandaran tangan](#page-40-0).

#### Prosedur

- 1 Lepaskan sekrup yang menahan kipas ke dasar komputer.
- 2 Lepaskan sambungan kabel speaker dari board sistem.
- **3** Kelupas kabel speaker dari kipas.
- 4 Lepaskan kabel kipas dari board sistem.

Angkat kipas dari dasar komputer.

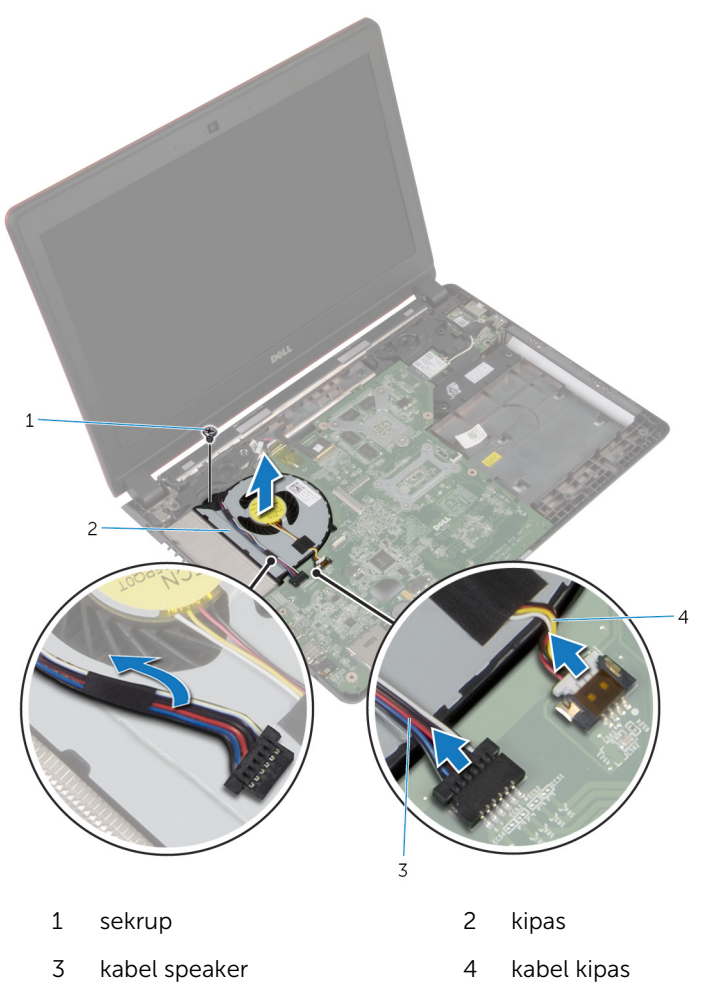

# <span id="page-54-0"></span>Memasang Kembali Kipas

PERINGATAN: Sebelum mengerjakan bagian dalam komputer, bacalah informasi keselamatan yang dikirimkan bersama komputer Anda dan ikuti langkah-langkah di [Sebelum Mengerjakan Bagian Dalam](#page-8-0)  [Komputer.](#page-8-0) Setelah mengerjakan bagian dalam komputer Anda, ikuti instruksi di [Setelah Mengerjakan Bagian Dalam Komputer.](#page-11-0) Untuk praktik terbaik tentang keselamatan lainnya, lihat home page Kepatuhan Regulatori di dell.com/regulatory\_compliance.

#### Prosedur

- 1 Letakkan kipas si atas dasar komputer dan sejajarkan lubang sekrup pada kipas tersebut dengan lubang sekrup pada dasar komputer.
- 2 Pasang kembali sekrup yang menahan kipas ke dasar komputer.
- **3** Tempelkan kabel speaker pada kipas.
- 4 Sambungkan kabel speaker ke board sistem.
- 5 Sambungkan kabel kipas ke board sistem.

- 1 Pasang kembali [sandaran tangan](#page-45-0).
- 2 Pasang kembali [keyboard](#page-33-0).
- **3** Pasang kembali [drive optik](#page-21-0).
- 4 Pasang kembali [penutup bawah](#page-17-0).
- 5 Pasang kembali [baterai](#page-14-0).

# <span id="page-55-0"></span>Melepaskan Board Sistem

PERINGATAN: Sebelum mengerjakan bagian dalam komputer, bacalah informasi keselamatan yang dikirimkan bersama komputer Anda dan ikuti langkah-langkah di [Sebelum Mengerjakan Bagian Dalam](#page-8-0)  [Komputer.](#page-8-0) Setelah mengerjakan bagian dalam komputer Anda, ikuti instruksi di [Setelah Mengerjakan Bagian Dalam Komputer.](#page-11-0) Untuk praktik terbaik tentang keselamatan lainnya, lihat home page Kepatuhan Regulatori di dell.com/regulatory\_compliance.

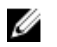

CATATAN: Tag Servis komputer Anda disimpan di dalam board sistem. Anda harus memasukkan Tag Servis ke dalam program pengaturan BIOS setelah Anda memasang kembali board sistem.

CATATAN: Memasang kembali board sistem akan menghilangkan pengubahan yang telah Anda buat pada BIOS menggunakan program pengaturan BIOS. Anda harus membuat lagi pengubahan yang diinginkan tersebut setelah Anda memasang kembali board sistem tersebut.

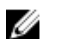

CATATAN: Sebelum memutuskan sambungan kabel dari board sistem, catat lokasi konektor sehingga Anda dapat menyambungkannya kembali setelah Anda memasang kembali board sistem.

### Langkah-langkah sebelumnya

- 1 Lepaskan [baterai.](#page-12-0)
- 2 Lepaskan [penutup bawah.](#page-16-0)
- **3** Lepaskan [drive optik](#page-18-0).
- 4 Lepaskan [keyboard.](#page-30-0)
- 5 Lepaskan [sandaran tangan](#page-40-0).
- **6** Lepaskan [kipas](#page-52-0).
- 7 Lepaskan [kartu nirkabel](#page-37-0).

#### Prosedur

- 1 Dengan menggunakan tab penarik, lepaskan sambungan kabel board I/O dari konektor pada board I/O.
- 2 Catat rute kabel board I/O tersebut dan keluarkan dari pemandu perutean.
- Kelupas perakat dan lepaskan sambungan kabel display dari konektor pada board sistem.
- Lepaskan sambungan kabel port adaptor daya dari konektor pada board sistem.

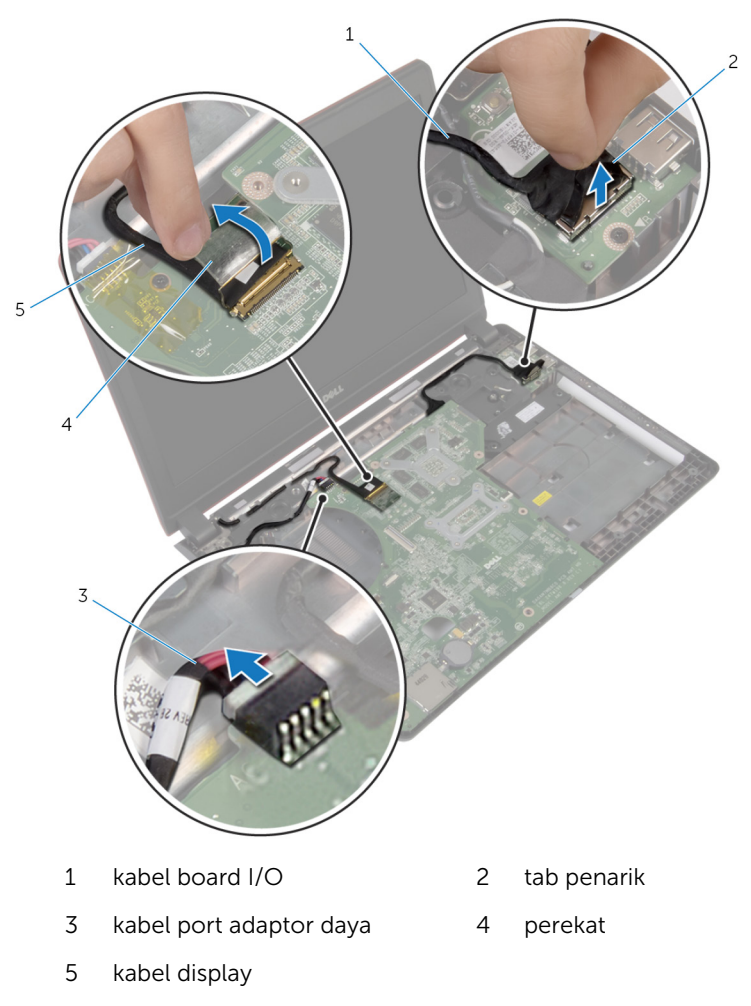

Angkat board sistem dengan posisi miring, lalu lepaskan port tersebut dari slot di dasar komputer.

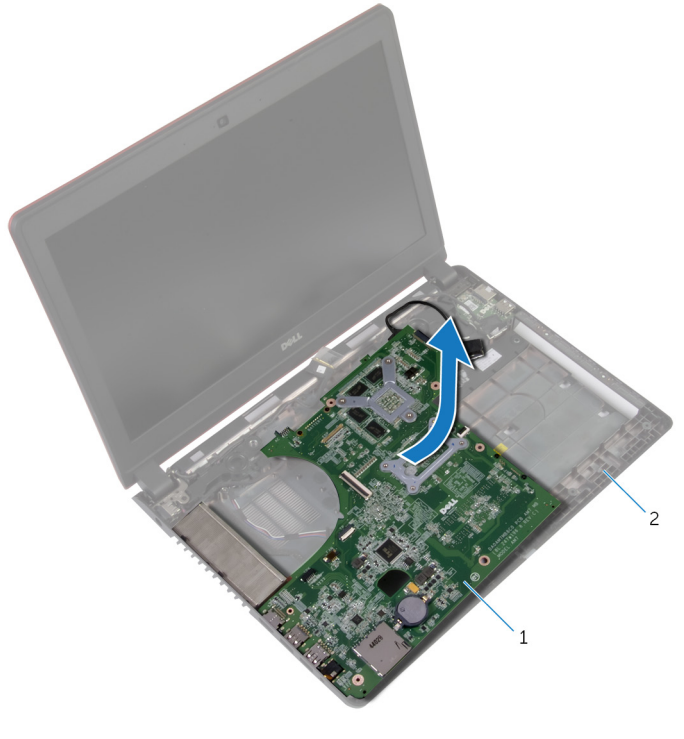

- board sistem 2 dasar komputer
- Balikkan board sistem.

Lepaskan sambungan kabel I/O-board dari board sistem.

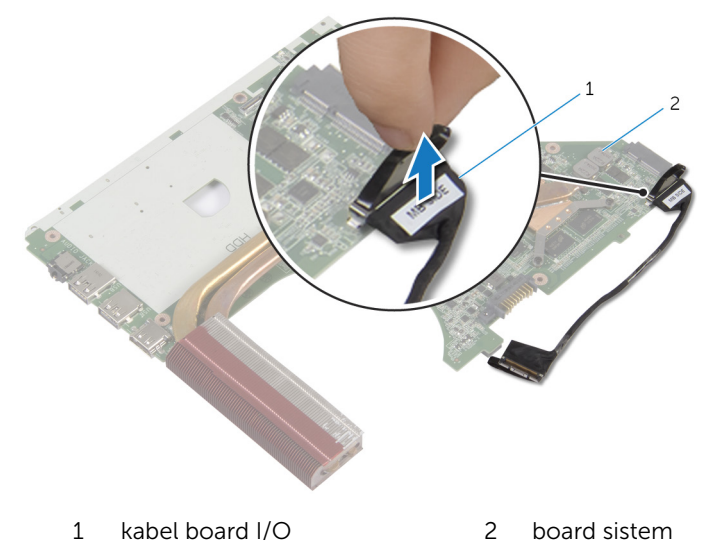

## <span id="page-59-0"></span>Memasang Kembali Board Sistem

PERINGATAN: Sebelum mengerjakan bagian dalam komputer, bacalah ⚠ informasi keselamatan yang dikirimkan bersama komputer Anda dan ikuti langkah-langkah di [Sebelum Mengerjakan Bagian Dalam](#page-8-0)  [Komputer.](#page-8-0) Setelah mengerjakan bagian dalam komputer Anda, ikuti instruksi di [Setelah Mengerjakan Bagian Dalam Komputer.](#page-11-0) Untuk praktik terbaik tentang keselamatan lainnya, lihat home page Kepatuhan Regulatori di dell.com/regulatory\_compliance.

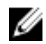

CATATAN: Tag Servis komputer Anda disimpan di dalam board sistem. Anda harus memasukkan Tag Servis ke dalam program pengaturan BIOS setelah Anda memasang kembali board sistem.

#### Prosedur

- 1 Sambungkan kabel board I/O ke board sistem.
- 2 Balikkan board sistem.
- **3** Selipkan port pada board sistem ke dalam slot pada dasar komputer dan tempatkan board sistem pada dasar komputer.
- 4 Sambungkan kabel display ke konektornya pada board sistem dan tempelkan perekat.
- 5 Sambungkan kabel port adaptor daya ke konektornya pada board sistem.
- 6 Rutekan kabel board I/O melalui pemandu perutean pada dasar komputer.
- 7 Sambungkan kabel board I/O ke konektor pada board I/O.

- 1 Pasang kembali [kartu nirkabel.](#page-39-0)
- 2 Pasang kembali [kipas.](#page-54-0)
- 3 Pasang kembali [sandaran tangan](#page-45-0).
- 4 Pasang kembali [keyboard](#page-33-0).
- 5 Pasang kembali [drive optik](#page-21-0).
- 6 Pasang kembali [penutup bawah](#page-17-0).
- 7 Pasang kembali [baterai](#page-14-0).

#### Memasukkan Tag Servis dalam BIOS

- 1 Hidupkan komputer.
- 2 Tekan F2 saat logo DELL ditampilkan untuk memasuki program pengaturan BIOS.
- 3 Navigasikan ke tab Main (Utama) dan masukkan Tag Servis pada bidang Tag Service Input (Input Tag Servis).

# Melepaskan Unit Pendingin

PERINGATAN: Sebelum mengerjakan bagian dalam komputer, bacalah informasi keselamatan yang dikirimkan bersama komputer Anda dan ikuti langkah-langkah di [Sebelum Mengerjakan Bagian Dalam](#page-8-0)  [Komputer.](#page-8-0) Setelah mengerjakan bagian dalam komputer Anda, ikuti instruksi di [Setelah Mengerjakan Bagian Dalam Komputer.](#page-11-0) Untuk praktik terbaik tentang keselamatan lainnya, lihat home page Kepatuhan Regulatori di dell.com/regulatory\_compliance.

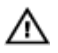

PERINGATAN: Unit pendingin bisa menjadi panas selama pengoperasian normal. Berikan waktu yang cukup bagi unit pendingin untuk menjadi dingin dulu sebelum Anda menyentuhnya.

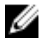

**PERHATIAN: Untuk memastikan pendinginan maksimum untuk** prosesor tersebut, jangan sentuh area transfer panas pada unit pendingin. Minyak di kulit Anda dapat mengurangi kemampuan transfer panas dari gemuk termal tersebut.

### Langkah-langkah sebelumnya

- 1 Lepaskan [baterai.](#page-12-0)
- 2 Lepaskan [penutup bawah.](#page-16-0)
- **3** Lepaskan [drive optik](#page-18-0).
- 4 Lepaskan [keyboard.](#page-30-0)
- 5 Lepaskan [sandaran tangan](#page-40-0).
- 6 Lepaskan [kipas](#page-52-0).
- 7 Lepaskan [board sistem](#page-55-0).

#### Prosedur

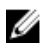

CATATAN: Tampilan unit pendingin di komputer Anda dapat berbeda dengan gambar yang ditampilkan di bab ini.

- 1 Balikkan board sistem dan tempatkan pada permukaan yang rata.
- 2 Secara berurutan (ditunjukkan pada unit pendingin), longgarkan sekrup penahan yang menahan unit pendingin ke board sistem.

Angkat unit pendingin dari board sistem.

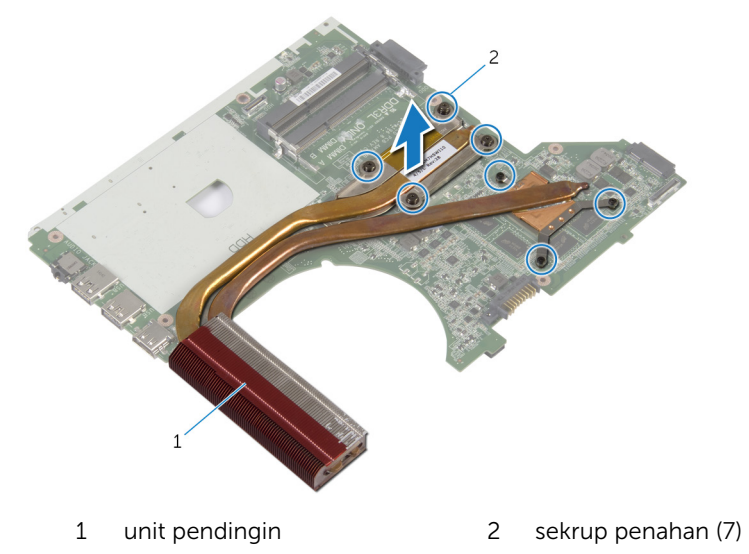

# Memasang Kembali Unit Pendingin

**A PERINGATAN: Sebelum mengerjakan bagian dalam komputer, bacalah** informasi keselamatan yang dikirimkan bersama komputer Anda dan ikuti langkah-langkah di [Sebelum Mengerjakan Bagian Dalam](#page-8-0)  [Komputer.](#page-8-0) Setelah mengerjakan bagian dalam komputer Anda, ikuti instruksi di [Setelah Mengerjakan Bagian Dalam Komputer.](#page-11-0) Untuk praktik terbaik tentang keselamatan lainnya, lihat home page Kepatuhan Regulatori di dell.com/regulatory\_compliance.

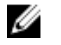

- PERHATIAN: Kekeliruan dalam penempatan unit pendingin dapat merusak board sistem dan prosesor.
- CATATAN: Gemuk termal original dapat digunakan kembali jika board W sistem dan unit pendingin original dipasang kembali secara bersamasama. Jika board sistem atau unit pendingin tersebut diganti, gunakan alas termal yang disediakan di dalam kit untuk memastikan tercapainya konduktivitas termal.

#### Prosedur

- 1 Sejajarkan lubang sekrup pada unit pendingin dengan lubang sekrup pada board sistem.
- 2 Secara berurutan (ditunjukkan pada unit pendingin), kencangkan sekrup penahan yang menahan unit pendingin ke board sistem.

- 1 Pasang kembali [board sistem.](#page-59-0)
- 2 Pasang kembali [kipas.](#page-54-0)
- 3 Pasang kembali [sandaran tangan](#page-45-0).
- 4 Pasang kembali [keyboard](#page-33-0).
- 5 Pasang kembali [drive optik](#page-21-0).
- 6 Pasang kembali [penutup bawah](#page-17-0).
- 7 Pasang kembali [baterai](#page-14-0).

# Melepaskan Port Adaptor Daya

⚠ PERINGATAN: Sebelum mengerjakan bagian dalam komputer, bacalah informasi keselamatan yang dikirimkan bersama komputer Anda dan ikuti langkah-langkah di [Sebelum Mengerjakan Bagian Dalam](#page-8-0)  [Komputer.](#page-8-0) Setelah mengerjakan bagian dalam komputer Anda, ikuti instruksi di [Setelah Mengerjakan Bagian Dalam Komputer.](#page-11-0) Untuk praktik terbaik tentang keselamatan lainnya, lihat home page Kepatuhan Regulatori di dell.com/regulatory\_compliance.

### Langkah-langkah sebelumnya

- 1 Lepaskan [baterai.](#page-12-0)
- 2 Lepaskan [penutup bawah.](#page-16-0)
- 3 Lepaskan [drive optik](#page-18-0).
- 4 Lepaskan [keyboard.](#page-30-0)
- 5 Lepaskan [sandaran tangan](#page-40-0).

#### Prosedur

- 1 Lepaskan sambungan kabel port adaptor daya dari board sistem.
- 2 Catat perutean kabel port adaptor daya dan lepaskan kabel tersebut dari pemandu perutean pada dasar komputer.

Angkat port adaptor daya bersama dengan kabelnya dari dasar komputer.

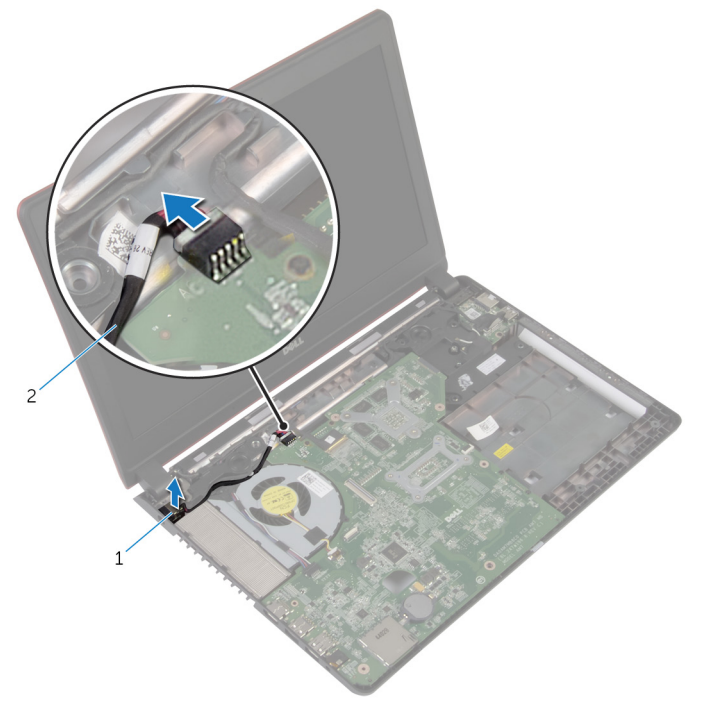

port adaptor daya 2 kabel port adaptor daya

## Memasang Kembali Port Adaptor Daya

PERINGATAN: Sebelum mengerjakan bagian dalam komputer, bacalah informasi keselamatan yang dikirimkan bersama komputer Anda dan ikuti langkah-langkah di [Sebelum Mengerjakan Bagian Dalam](#page-8-0)  [Komputer.](#page-8-0) Setelah mengerjakan bagian dalam komputer Anda, ikuti instruksi di [Setelah Mengerjakan Bagian Dalam Komputer.](#page-11-0) Untuk praktik terbaik tentang keselamatan lainnya, lihat home page Kepatuhan Regulatori di dell.com/regulatory\_compliance.

#### Prosedur

- 1 Tempatkan port adaptor daya ke dalam slot pada dasar komputer.
- 2 Rutekan kabel port adaptor daya melalui pemandu perutean pada speaker.
- **3** Sambungkan kabel port adaptor daya ke board sistem.

- 1 Pasang kembali [sandaran tangan](#page-45-0).
- 2 Pasang kembali [keyboard](#page-33-0).
- **3** Pasang kembali [drive optik](#page-21-0).
- 4 Pasang kembali [penutup bawah](#page-17-0).
- 5 Pasang kembali [baterai](#page-14-0).

# <span id="page-67-0"></span>Melepaskan Unit Display

PERINGATAN: Sebelum mengerjakan bagian dalam komputer, bacalah informasi keselamatan yang dikirimkan bersama komputer Anda dan ikuti langkah-langkah di [Sebelum Mengerjakan Bagian Dalam](#page-8-0)  [Komputer.](#page-8-0) Setelah mengerjakan bagian dalam komputer Anda, ikuti instruksi di [Setelah Mengerjakan Bagian Dalam Komputer.](#page-11-0) Untuk praktik terbaik tentang keselamatan lainnya, lihat home page Kepatuhan Regulatori di dell.com/regulatory\_compliance.

### Langkah-langkah sebelumnya

- 1 Lepaskan [baterai.](#page-12-0)
- 2 Lepaskan [penutup bawah.](#page-16-0)
- 3 Lepaskan [drive optik](#page-18-0).
- 4 Lepaskan [keyboard.](#page-30-0)
- 5 Lepaskan [sandaran tangan](#page-40-0).

#### Prosedur

- 1 Kelupas perekat dan lepaskan sambungan kabel display dari board sistem.
- 2 Catat perutean kabel display dan lepaskan kabel dari pemandu peruteannya.
- **3** Lepaskan sambungan kabel antena dari kartu nirkabel.
- 4 Kelupas pita perekat yang menahan kabel antena ke speaker.
- 5 Catat perutean kabel antena dan lepaskan kabel dari pemandu perutean.
- 6 Dengan menggunakan tab penarik, lepaskan sambungan kabel board I/O dari board I/O.

Catat perutean kabel board I/O dan lepaskan kabel dari pemandu perutean.

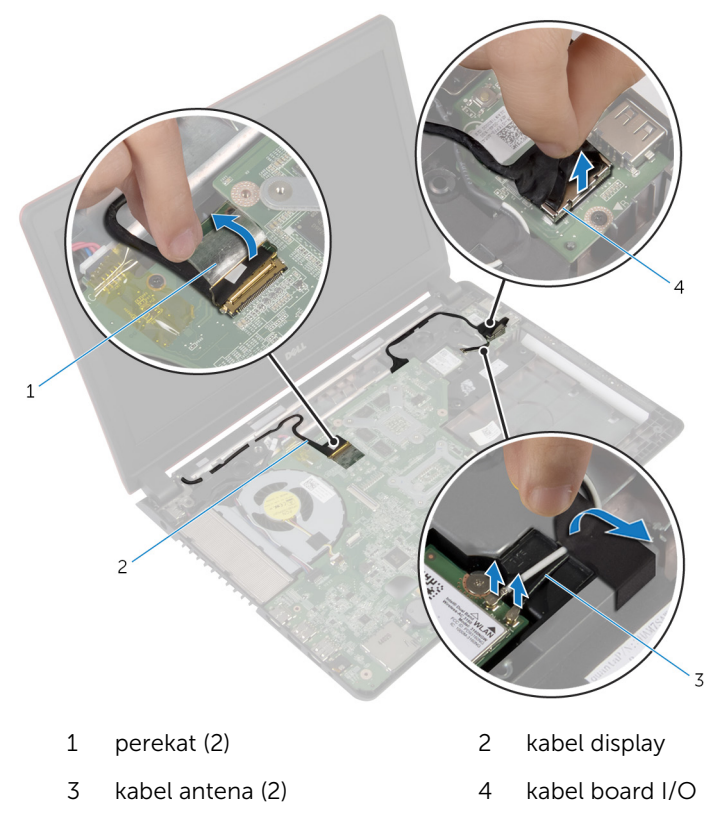

8 Lepaskan sekrup yang menahan unit display ke dasar komputer.

Angkat unit display dari dasar komputer.

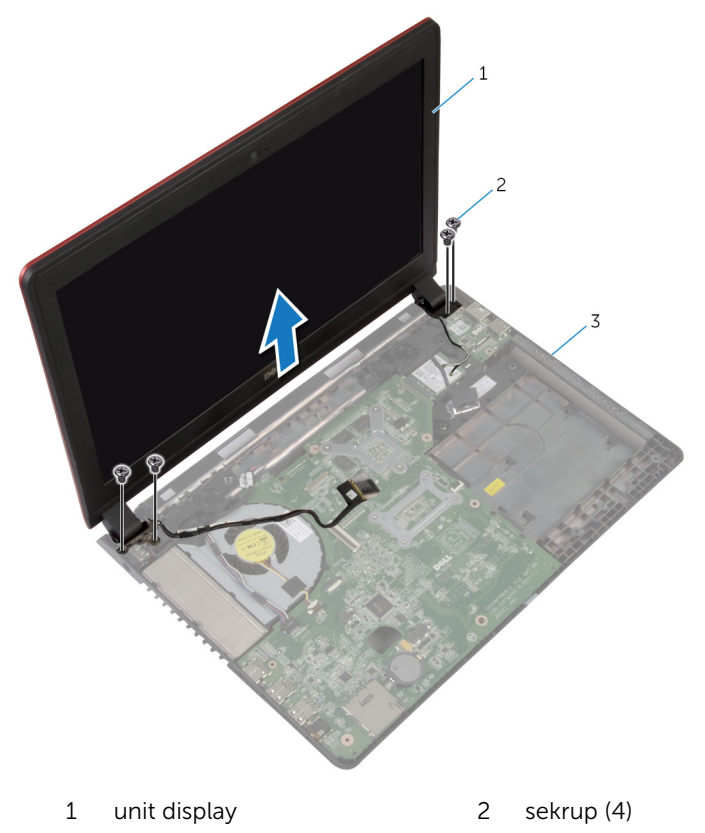

dasar komputer

# Memasang Kembali Unit **Display**

PERINGATAN: Sebelum mengerjakan bagian dalam komputer, bacalah informasi keselamatan yang dikirimkan bersama komputer Anda dan ikuti langkah-langkah di [Sebelum Mengerjakan Bagian Dalam](#page-8-0)  [Komputer.](#page-8-0) Setelah mengerjakan bagian dalam komputer Anda, ikuti instruksi di [Setelah Mengerjakan Bagian Dalam Komputer.](#page-11-0) Untuk praktik terbaik tentang keselamatan lainnya, lihat home page Kepatuhan Regulatori di dell.com/regulatory\_compliance.

#### Prosedur

- 1 Letakkan unit display di atas dasar komputer dan sejajarkan lubang sekrup pada unit display tersebut dengan lubang sekrup pada dasar komputer.
- 2 Pasang kembali sekrup yang menahan unit display tersebut ke dasar komputer .
- 3 Rutekan kabel board I/O melalui pemandu perutean pada dasar komputer.
- 4 Hubungkan kabel board I/O ke board I/O.
- 5 Rutekan kabel antena melalui pemandu perutean pada dasar komputer.
- 6 Tempelkan perekat yang menahan kabel antena ke speaker.
- 7 Sambungkan kabel antena ke kartu nirkabel.
- 8 Rutekan kabel display melalui pemandu perutean pada dasar komputer.
- 9 Sambungkan kabel display ke board sistem dan tempelkan perekat.

- 1 Pasang kembali [sandaran tangan](#page-45-0).
- 2 Pasang kembali [keyboard](#page-33-0).
- 3 Pasang kembali [drive optik](#page-21-0).
- 4 Pasang kembali [penutup bawah](#page-17-0).
- 5 Pasang kembali [baterai](#page-14-0).

# Melepaskan Bezel Display

PERINGATAN: Sebelum mengerjakan bagian dalam komputer, bacalah  $\wedge$ informasi keselamatan yang dikirimkan bersama komputer Anda dan ikuti langkah-langkah di [Sebelum Mengerjakan Bagian Dalam](#page-8-0)  [Komputer.](#page-8-0) Setelah mengerjakan bagian dalam komputer Anda, ikuti instruksi di [Setelah Mengerjakan Bagian Dalam Komputer.](#page-11-0) Untuk praktik terbaik tentang keselamatan lainnya, lihat home page Kepatuhan Regulatori di dell.com/regulatory\_compliance.

### Langkah-langkah sebelumnya

- 1 Lepaskan [baterai.](#page-12-0)
- 2 Lepaskan [penutup bawah.](#page-16-0)
- 3 Lepaskan [drive optik](#page-18-0).
- 4 Lepaskan [keyboard.](#page-30-0)
- 5 Lepaskan [sandaran tangan](#page-40-0).
- **6** Lepaskan [unit display.](#page-67-0)

## Prosedur

1 Dengan menggunakan ujung jari, cungkil tepi bagian dalam bezel display dengan hati-hati.
Lepaskan bezel display dari penutup belakang display.

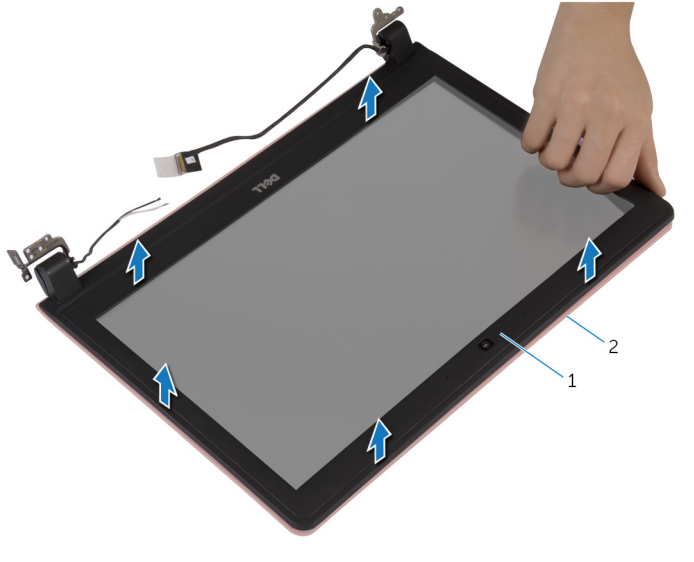

bezel display 2 penutup belakang display

### <span id="page-73-0"></span>Memasang Kembali Bezel **Display**

PERINGATAN: Sebelum mengerjakan bagian dalam komputer, bacalah informasi keselamatan yang dikirimkan bersama komputer Anda dan ikuti langkah-langkah di [Sebelum Mengerjakan Bagian Dalam](#page-8-0)  [Komputer.](#page-8-0) Setelah mengerjakan bagian dalam komputer Anda, ikuti instruksi di [Setelah Mengerjakan Bagian Dalam Komputer.](#page-11-0) Untuk praktik terbaik tentang keselamatan lainnya, lihat home page Kepatuhan Regulatori di dell.com/regulatory\_compliance.

#### Prosedur

Sejajarkan bezel display dengan penutup belakang display, dan tekan bezel display ke tempatnya secara perlahan.

- 1 Pasang kembali [unit display](#page-70-0).
- 2 Pasang kembali [sandaran tangan](#page-45-0).
- 3 Pasang kembali [keyboard](#page-33-0).
- 4 Pasang kembali [drive optik](#page-21-0).
- 5 Pasang kembali [penutup bawah](#page-17-0).
- 6 Pasang kembali [baterai](#page-14-0).

## <span id="page-74-0"></span>Melepaskan Panel Display

PERINGATAN: Sebelum mengerjakan bagian dalam komputer, bacalah  $\wedge$ informasi keselamatan yang dikirimkan bersama komputer Anda dan ikuti langkah-langkah di [Sebelum Mengerjakan Bagian Dalam](#page-8-0)  [Komputer.](#page-8-0) Setelah mengerjakan bagian dalam komputer Anda, ikuti instruksi di [Setelah Mengerjakan Bagian Dalam Komputer.](#page-11-0) Untuk praktik terbaik tentang keselamatan lainnya, lihat home page Kepatuhan Regulatori di dell.com/regulatory\_compliance.

#### Langkah-langkah sebelumnya

- 1 Lepaskan [baterai.](#page-12-0)
- 2 Lepaskan [penutup bawah.](#page-16-0)
- 3 Lepaskan [drive optik](#page-18-0).
- 4 Lepaskan [keyboard.](#page-30-0)
- 5 Lepaskan [sandaran tangan](#page-40-0).
- **6** Lepaskan [unit display.](#page-67-0)
- 7 Lepaskan [bezel display](#page-71-0).

#### Prosedur

Lepaskan sekrup yang menahan panel display ke penutup belakang display.

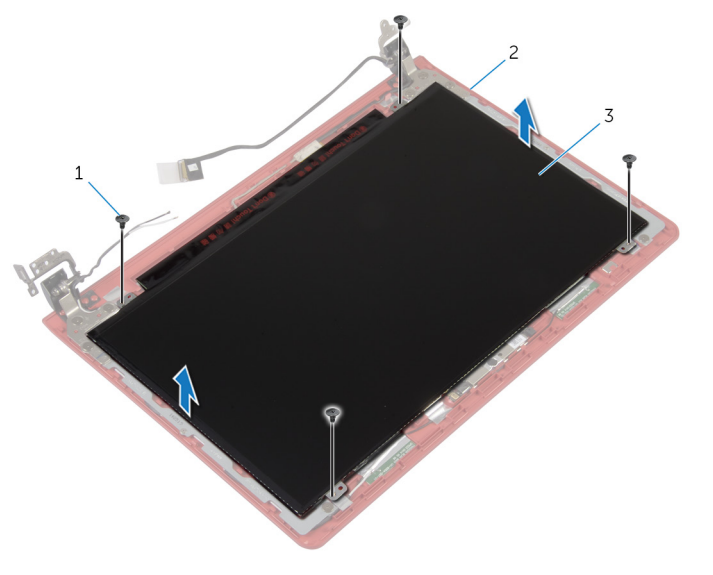

- 
- sekrup (4) 2 penutup belakang display
- panel display

Angkat perlahan panel display dan balikkan.

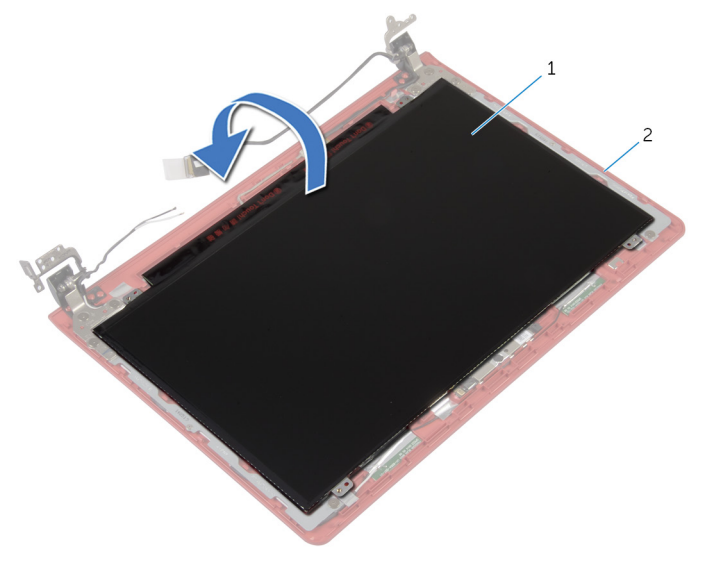

panel display 2 penutup belakang display

Lepaskan perekat dan lepaskan sambungan kabel display dari panel display.

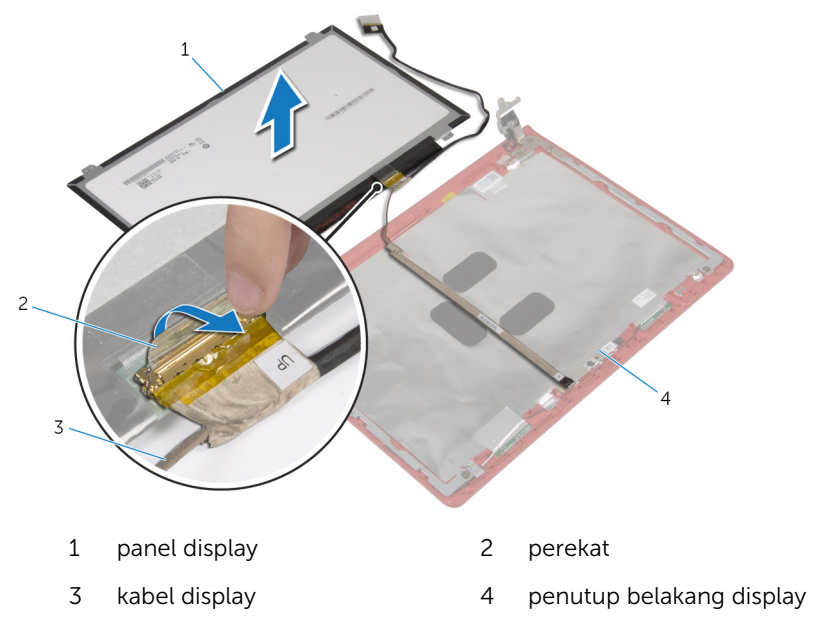

Angkat panel display dari penutup belakang display.

### <span id="page-78-0"></span>Memasang Kembali Panel **Display**

PERINGATAN: Sebelum mengerjakan bagian dalam komputer, bacalah informasi keselamatan yang dikirimkan bersama komputer Anda dan ikuti langkah-langkah di [Sebelum Mengerjakan Bagian Dalam](#page-8-0)  [Komputer.](#page-8-0) Setelah mengerjakan bagian dalam komputer Anda, ikuti instruksi di [Setelah Mengerjakan Bagian Dalam Komputer.](#page-11-0) Untuk praktik terbaik tentang keselamatan lainnya, lihat home page Kepatuhan Regulatori di dell.com/regulatory\_compliance.

#### Prosedur

- 1 Hubungkan kabel display pada panel display.
- 2 Tempelkan selotip yang menahan kabel display ke panel display.
- 3 Letakkan panel display pada penutup belakang display dengan perlahan dan sejajarkan lubang sekrup pada panel display dengan lubang sekrup pada penutup belakang display .
- 4 Pasang kembali sekrup yang menahan panel display ke penutup belakang display.

- 1 Pasang kembali [bezel display.](#page-73-0)
- 2 Pasang kembali [unit display](#page-70-0).
- **3** Pasang kembali [sandaran tangan](#page-45-0).
- 4 Pasang kembali [keyboard](#page-33-0).
- 5 Pasang kembali [drive optik](#page-21-0).
- 6 Pasang kembali [penutup bawah](#page-17-0).
- 7 Pasang kembali [baterai](#page-14-0).

### Melepaskan Unit Engsel Display dan Bracket

PERINGATAN: Sebelum mengerjakan bagian dalam komputer, bacalah informasi keselamatan yang dikirimkan bersama komputer Anda dan ikuti langkah-langkah di [Sebelum Mengerjakan Bagian Dalam](#page-8-0)  [Komputer.](#page-8-0) Setelah mengerjakan bagian dalam komputer Anda, ikuti instruksi di [Setelah Mengerjakan Bagian Dalam Komputer.](#page-11-0) Untuk praktik terbaik tentang keselamatan lainnya, lihat home page Kepatuhan Regulatori di dell.com/regulatory\_compliance.

#### Langkah-langkah sebelumnya

- 1 Lepaskan [baterai.](#page-12-0)
- 2 Lepaskan [penutup bawah.](#page-16-0)
- **3** Lepaskan [drive optik](#page-18-0).
- 4 Lepaskan [keyboard.](#page-30-0)
- 5 Lepaskan [sandaran tangan](#page-40-0).
- 6 Lepaskan [unit display.](#page-67-0)
- 7 Lepaskan [bezel display](#page-71-0).

#### Prosedur

1 Lepaskan sekrup yang menahan unit engsel display dan bracket ke penutup belakang display.

Angkat unit engsel display dan bracket dari penutup belakang display.

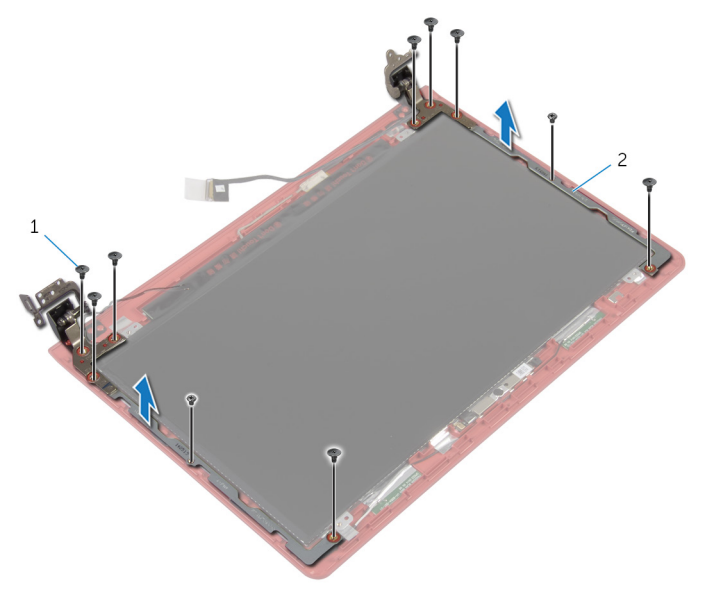

 sekrup (10) 2 unit engsel display dan bracket (2)

### Memasang Kembali Unit Engsel Display dan Bracket

PERINGATAN: Sebelum mengerjakan bagian dalam komputer, bacalah informasi keselamatan yang dikirimkan bersama komputer Anda dan ikuti langkah-langkah di [Sebelum Mengerjakan Bagian Dalam](#page-8-0)  [Komputer.](#page-8-0) Setelah mengerjakan bagian dalam komputer Anda, ikuti instruksi di [Setelah Mengerjakan Bagian Dalam Komputer.](#page-11-0) Untuk praktik terbaik tentang keselamatan lainnya, lihat home page Kepatuhan Regulatori di dell.com/regulatory\_compliance.

#### Prosedur

- 1 Sejajarkan lubang sekrup pada unit engsel display dan bracket dengan lubang sekrup pada penutup belakang display.
- 2 Pasang kembali sekrup yang menahan unit engsel display dan bracket ke penutup belakang display .

- 1 Pasang kembali [bezel display.](#page-73-0)
- 2 Pasang kembali [unit display](#page-70-0).
- **3** Pasang kembali [sandaran tangan](#page-45-0).
- 4 Pasang kembali [keyboard](#page-33-0).
- 5 Pasang kembali [drive optik](#page-21-0).
- 6 Pasang kembali [penutup bawah](#page-17-0).
- 7 Pasang kembali [baterai](#page-14-0).

## Melepaskan Kamera

PERINGATAN: Sebelum mengerjakan bagian dalam komputer, bacalah informasi keselamatan yang dikirimkan bersama komputer Anda dan ikuti langkah-langkah di [Sebelum Mengerjakan Bagian Dalam](#page-8-0)  [Komputer.](#page-8-0) Setelah mengerjakan bagian dalam komputer Anda, ikuti instruksi di [Setelah Mengerjakan Bagian Dalam Komputer.](#page-11-0) Untuk praktik terbaik tentang keselamatan lainnya, lihat home page Kepatuhan Regulatori di dell.com/regulatory\_compliance.

#### Langkah-langkah sebelumnya

- 1 Lepaskan [baterai.](#page-12-0)
- 2 Lepaskan [penutup bawah.](#page-16-0)
- 3 Lepaskan [drive optik](#page-18-0).
- 4 Lepaskan [keyboard.](#page-30-0)
- 5 Lepaskan [sandaran tangan](#page-40-0).
- **6** Lepaskan [unit display.](#page-67-0)
- 7 Lepaskan [bezel display](#page-71-0).
- 8 Lepaskan [panel display.](#page-74-0)

#### Prosedur

- 1 Kelupas kabel kamera dari penutup belakang display.
- 2 Dengan menggunakan pencungkil plastik, perlahan cungkil kamera dari penutup belakang display lalu balikkan kamera.
- 3 Kelupas perekat yang menahan kabel kamera ke modul kamera.

Lepaskan kabel kamera dari kamera.

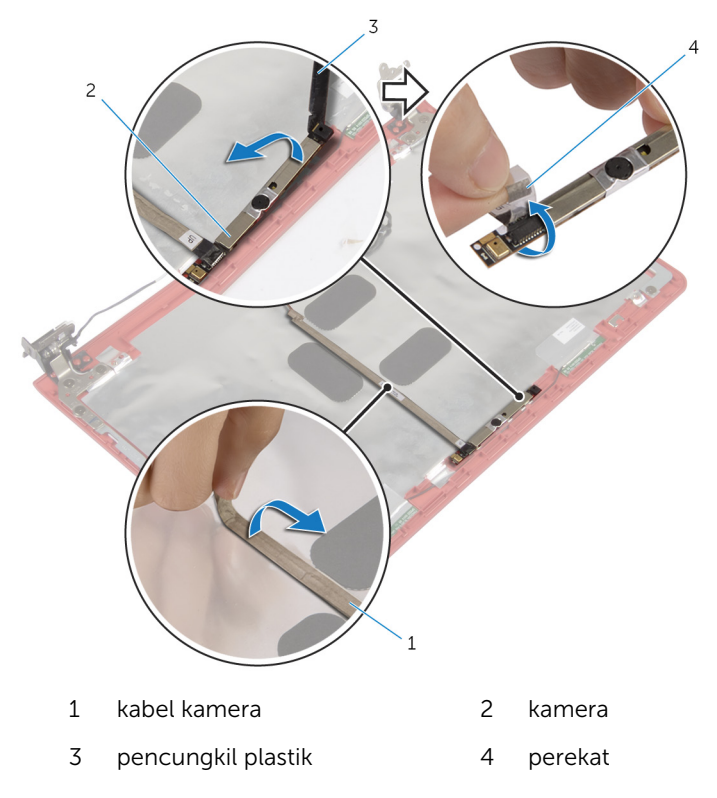

## Memasang Kembali Kamera

PERINGATAN: Sebelum mengerjakan bagian dalam komputer, bacalah informasi keselamatan yang dikirimkan bersama komputer Anda dan ikuti langkah-langkah di [Sebelum Mengerjakan Bagian Dalam](#page-8-0)  [Komputer.](#page-8-0) Setelah mengerjakan bagian dalam komputer Anda, ikuti instruksi di [Setelah Mengerjakan Bagian Dalam Komputer.](#page-11-0) Untuk praktik terbaik tentang keselamatan lainnya, lihat home page Kepatuhan Regulatori di dell.com/regulatory\_compliance.

#### Prosedur

- 1 Sambungkan kabel kamera ke kamera.
- 2 Tempelkan perekat yang menahan kabel kamera ke kamera.
- 3 Balikkan kamera dan dengan menggunakan tiang penyelaras, letakkan kamera pada penutup belakang display.
- 4 Tempelkan kabel kamera pada penutup belakang display.

- 1 Pasang kembali [panel display](#page-78-0).
- 2 Pasang kembali [bezel display.](#page-73-0)
- 3 Pasang kembali [unit display](#page-70-0).
- 4 Pasang kembali [sandaran tangan](#page-45-0).
- 5 Pasang kembali [keyboard](#page-33-0).
- **6** Pasang kembali [drive optik](#page-21-0).
- 7 Pasang kembali [penutup bawah](#page-17-0).
- 8 Pasang kembali [baterai](#page-14-0).

## Melepaskan Speaker

PERINGATAN: Sebelum mengerjakan bagian dalam komputer, bacalah informasi keselamatan yang dikirimkan bersama komputer Anda dan ikuti langkah-langkah di [Sebelum Mengerjakan Bagian Dalam](#page-8-0)  [Komputer.](#page-8-0) Setelah mengerjakan bagian dalam komputer Anda, ikuti instruksi di [Setelah Mengerjakan Bagian Dalam Komputer.](#page-11-0) Untuk praktik terbaik tentang keselamatan lainnya, lihat home page Kepatuhan Regulatori di dell.com/regulatory\_compliance.

#### Langkah-langkah sebelumnya

- 1 Lepaskan [baterai.](#page-12-0)
- 2 Lepaskan [penutup bawah.](#page-16-0)
- 3 Lepaskan [drive optik](#page-18-0).
- 4 Lepaskan [keyboard.](#page-30-0)
- 5 Lepaskan [sandaran tangan](#page-40-0).
- **6** Lepaskan [kipas](#page-52-0).
- 7 Lepaskan [kartu nirkabel](#page-37-0).
- 8 Lepaskan [board sistem](#page-55-0).
- 9 Lepaskan [port adaptor daya](#page-64-0).
- 10 Lepaskan [unit display.](#page-67-0)

#### Prosedur

- 1 Catat rute kabel speaker dan lepaskan kabel speaker tersebut dari pemandu perutean pada dasar komputer.
- 2 Catat posisi grommet karet sebelum mengangkat kabel speaker tersebut.

Angkat speaker, bersama dengan kabel speaker, dari dasar komputer.

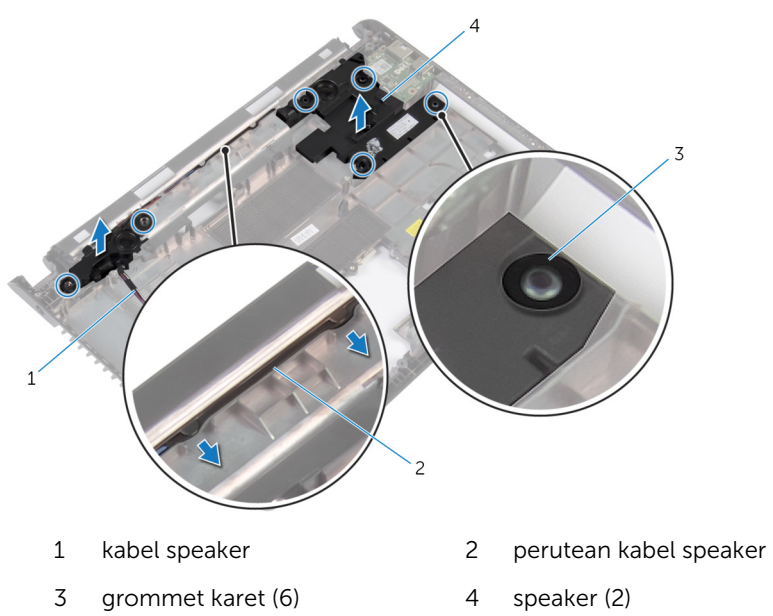

## Memasang Kembali Speaker

PERINGATAN: Sebelum mengerjakan bagian dalam komputer, bacalah informasi keselamatan yang dikirimkan bersama komputer Anda dan ikuti langkah-langkah di [Sebelum Mengerjakan Bagian Dalam](#page-8-0)  [Komputer.](#page-8-0) Setelah mengerjakan bagian dalam komputer Anda, ikuti instruksi di [Setelah Mengerjakan Bagian Dalam Komputer.](#page-11-0) Untuk praktik terbaik tentang keselamatan lainnya, lihat home page Kepatuhan Regulatori di dell.com/regulatory\_compliance.

#### Prosedur

W

CATATAN: Grommet karet dapat terdorong saat memasang kembali speaker. Pastikan grommet karet berada di posisinya setelah meletakkan speaker pada dasar komputer.

- 1 Dengan menggunakan tiang penyejajaran pada dasar komputer, tempatkan speaker pada dasar komputer.
- 2 Pasang kembali grommet karet jika telah terdorong saat memasang kembali speaker.
- 3 Rutekan kabel speaker melalui pemandu perutean pada dasar komputer.

- 1 Pasang kembali [unit display](#page-70-0).
- 2 Pasang kembali [port adaptor daya](#page-66-0).
- **3** Pasang kembali [board sistem.](#page-59-0)
- 4 Pasang kembali [kartu nirkabel.](#page-39-0)
- 5 Pasang kembali [kipas.](#page-54-0)
- 6 Pasang kembali [sandaran tangan](#page-45-0).
- 7 Pasang kembali [keyboard](#page-33-0).
- 8 Pasang kembali [drive optik](#page-21-0).
- 9 Pasang kembali [penutup bawah](#page-17-0).
- 10 Pasang kembali [baterai](#page-14-0).

# Menjalankan Flashing BIOS

Anda mungkin perlu melakukan flash (pembaruan) pada BIOS ketika pembaruan tersedia atau setelah memasang kembali board sistem. Untuk menjalankan flashing BIOS:

- 1 Hidupkan komputer.
- 2 Kunjungi dell.com/support.
- 3 Jika Anda memiliki Tag Servis komputer Anda, ketikkan Tag Servis komputer tersebut dan klik Submit (Ajukan).

Jika Anda tidak mengetahui Tag Servis komputer Anda, klik Detect My Product (Deteksi Produk Saya) agar Tag Servis Anda terdeteksi secara otomatis.

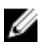

**CATATAN:** Jika Tag Servis tidak terdeteksi secara otomatis, pilih produk Anda di bawah kategori produk.

- 4 Klik View Drivers and Downloads (Lihat Driver dan Unduhan).
- 5 Klik View All Drivers (Lihat Semua Driver).
- 6 Dalam drop-down Operating System (Sistem Operasi), pilih sistem operasi yang terpasang pada komputer Anda.
- 7 Klik BIOS.
- 8 Klik Download File (Unduh File) untuk mengunduh versi BIOS terbaru untuk komputer Anda.
- 9 Pada halaman berikutnya, pilih Single-file download (Unduh file tunggal) dan klik Continue (Lanjutkan).
- 10 Simpan file dan setelah unduhan selesai, navigasikan ke folder tempat Anda menyimpan file update BIOS tersebut.
- 11 Klik dua kali pada ikon file pembaruan BIOS tersebut lalu ikuti petunjuk yang ditampilkan pada layar.

### Mendapatkan Bantuan dan Menghubungi Dell

#### Sumber Daya Bantuan Mandiri

Anda bisa mendapatkan informasi dan bantuan tentang produk dan layanan Dell dengan menggunakan sumber daya bantuan mandiri online ini:

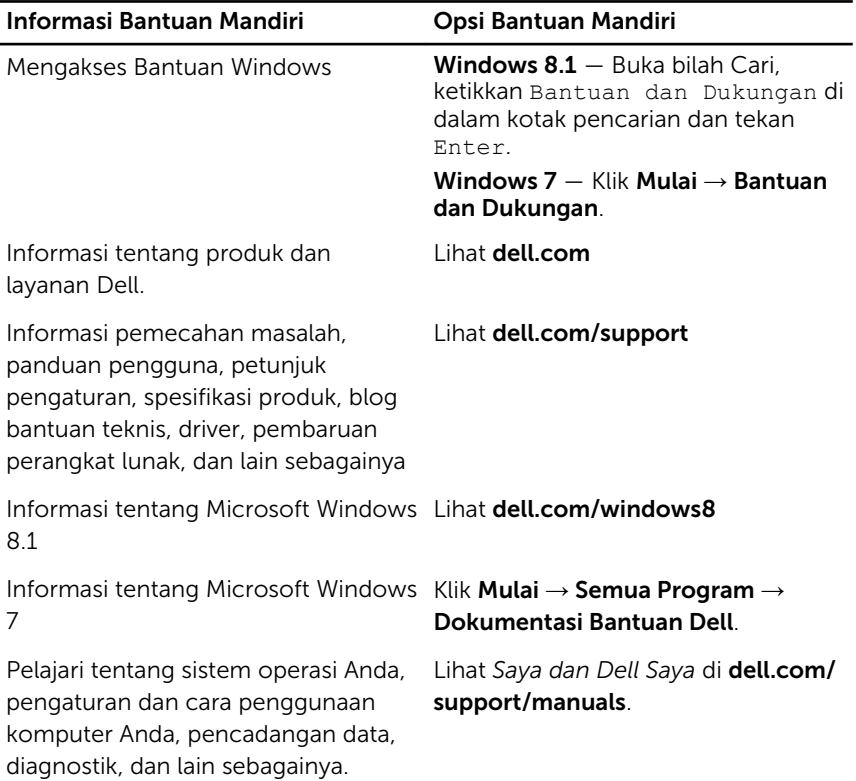

#### Menghubungi Dell

Untuk menghubungi Dell mengenai penjualan, dukungan teknis, atau masalah layanan pelanggan, lihat dell.com/contactdell.

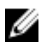

CATATAN: Ketersediaan bervariasi tergantung negara dan produk, dan beberapa layanan mungkin tidak tersedia di negara Anda.

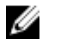

CATATAN: Jika Anda tidak memiliki sambungan internet aktif, Anda dapat menemukan informasi kontak pada faktur pembelian, slip kemasan, tagihan, atau katalog produk Dell.